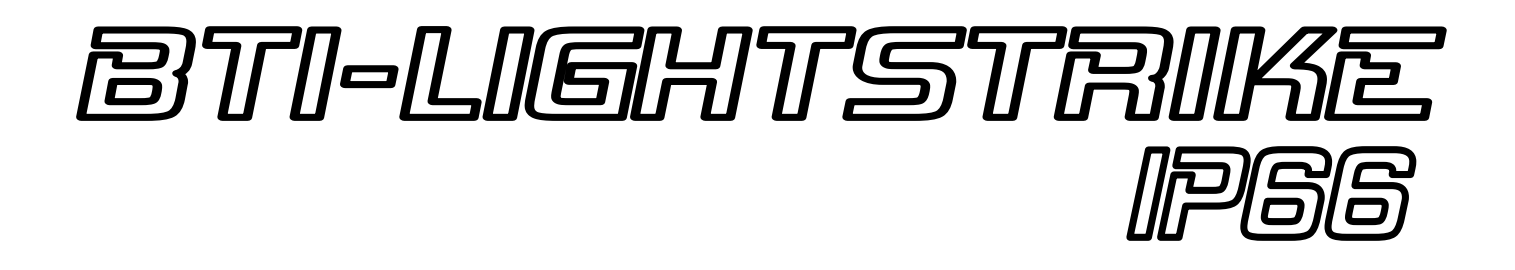

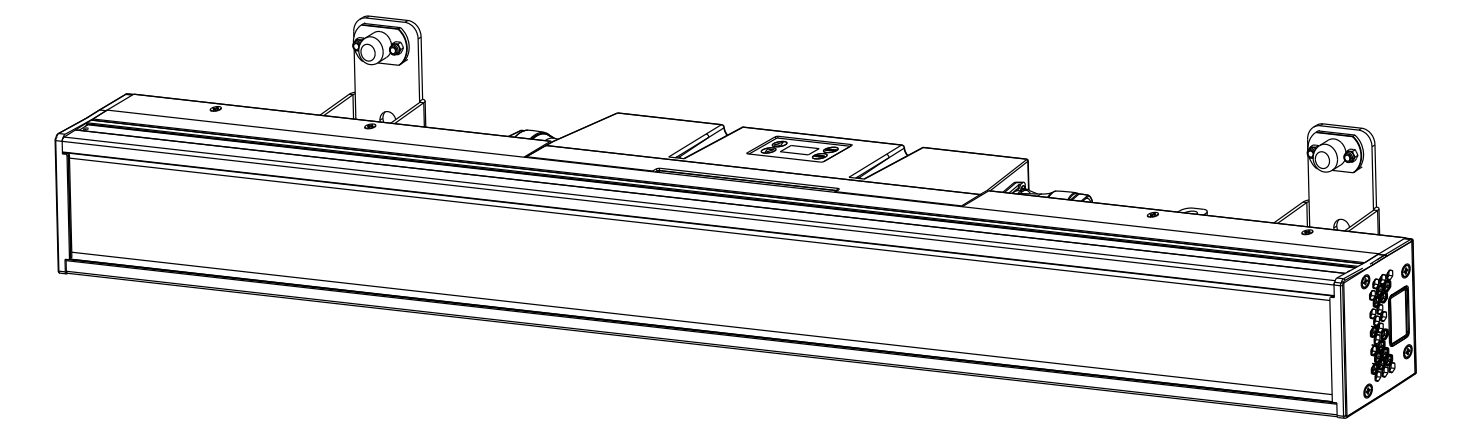

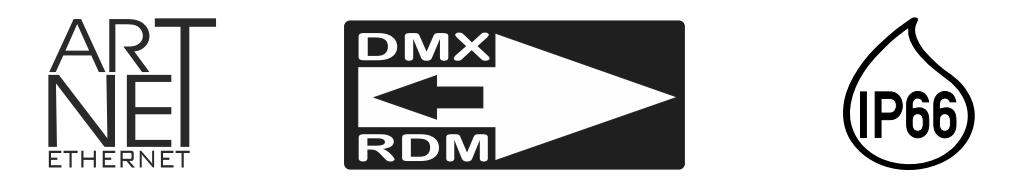

# **DEUTSCH** Bedienungsanleitung

Other languages can be downloaded from: WWW.BRITEQ-LIGHTING.COM

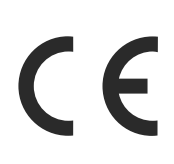

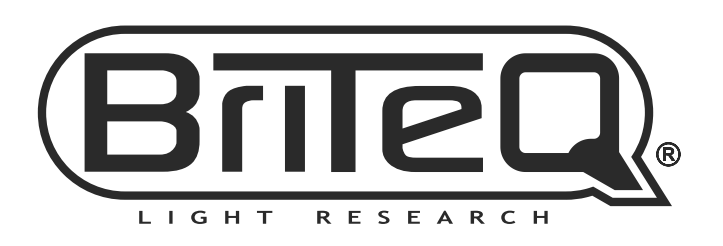

Version: 1.0

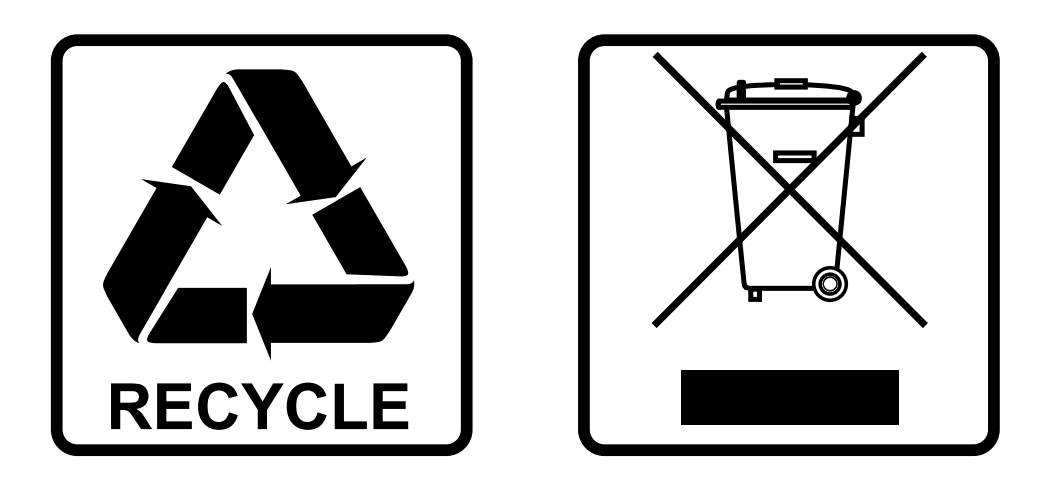

## **EN-DISPOSAL OF THE DEVICE**

Dispose of the unit and used batteries in an environment friendly manner according to your country regulations.

## **FR-DÉCLASSER L'APPAREIL**

Débarrassez-vous de l'appareil et des piles usagées de manière écologique Conformément aux dispositions légales de votre pays.

# **NL - VERWIJDEREN VAN HET APPARAAT**

Verwijder het toestel en de gebruikte batterijen op een milieuvriendelijke manier conform de in uw land geldende voorschriften.

## **DU - ENTSORGUNG DES GERÄTS**

Entsorgen Sie das Gerät und die Batterien auf umweltfreundliche Art und Weise gemäß den Vorschriften Ihres Landes.

## **ES-DESHACERSE DEL APARATO**

Reciclar el aparato y pilas usadas de forma ecologica conforme a las disposiciones legales de su pais.

## **PT-COMO DESFAZER-SE DA UNIDADE**

Tente reciclar a unidade e as pilhas usadas respeitando o ambiente e em conformidade com as normas vigentes no seu país.

# *BEDIENUNGSANLEITUNG*

Vielen Dank, dass Sie sich für dieses Briteq® Produkt entschieden haben. Um alle Möglichkeiten voll ausschöpfen zu können und zu Ihrer eigenen Sicherheit, lesen Sie bitte diese Bedienungsanleitung sehr sorgfältig durch, bevor Sie dieses Gerät in Betrieb nehmen.

# *FEATURES*

- BTI-LIGHTSTRIKE IP66 ist eine sehr vielseitige "outdoor" Hybrid-LED-Pixel-Mapping-Bar, die sich hervorragend für viele Vermietungen, TV-Studios, Konzertbühnen, Diskotheken und vieles mehr eignet.
- Diese hybride LED-Leiste besteht aus 2 sich ergänzenden Effekten für maximale Wirkung:
	- **112 extrem helle, kalt-weiße LEDs**, die in 16 Zonen unterteilt sind, bilden eine zentrale Linie, um beeindruckende und überwältigende Strobe-Effekte zu erzeugen.
	- **672 RGB-LEDs** auf beiden Seiten der zentralen weißen Strobe-Linie, die in 32 leistungsstarken LED-Pixelzonen mit jeweils 21 RGB-LEDs angeordnet sind, bieten ein leistungsfähiges Werkzeug für die Erstellung atemberaubender, farbenfroher bewegter Bilder.
- Mehrere Betriebsmodi ermöglichen einen flexiblen Einsatz in jeder erdenklichen Umgebung:
	- **Erweiterte DMX-Modi** mit bis zu 123 Kanälen, bei denen Sie jedes Pixel einzeln über Medienserver steuern können, um die verrücktesten Bilder und halluzinierenden Effekte zu erzeugen.
	- **DMX-Modi mit begrenzten Kanälen** (nur 15CH), in denen die eingebauten Effektmakros dafür sorgen, dass mit relativ einfachen DMX-Controllern in kürzester Zeit unglaublich kreative Shows erstellt werden können.
- Neben dem Standard-DMX mit RDM-Unterstützung gibt es auch **volle Unterstützung für Art-net und sACN**, wodurch große Sets schnell und effizient aufgebaut und gesteuert werden können.
- Der BTI-LIGHTSTRIKE IP66 ist sehr kompakt und hat ein geringes Gewicht, wodurch er sich schnell in jede Art von Szenerie einfügen lässt.
- Vollständig kompatibel mit dem BTX-LIGHTSTRIKE für den Innenbereich: kann zusammen in 1 Setup verwendet werden!
- Die schwenkbaren Montagebügel können mit Standardklemmen ausgestattet und/oder mit den mitgelieferten Omega-Brackets verwendet werden.
- Ausgestattet mit einem erfinderischen **Schnellverschlussmechanismus**, mit dem Sie mehrere Projektoren schnell anschließen und ausrichten können.
- Standardmäßig mit 5-poligen XLR-, RJ45-Netzwerk- und PowerCON TRUE1-kompatiblen Ein-/Ausgängen für einfaches Daisy-Chaining ausgestattet.
- Die standardmäßigen 5-poligen XLR-Anschlüsse können mit dem optionalen Umrüstsatz "BT-XLR5TO3 KIT" (Bestellnummer: B05517) einfach in 3-polige XLR-Anschlüsse umgewandelt werden.
- Sehr leiser Betrieb dank temperaturgesteuerter Lüfter.
- Alphanumerisches OLED-Display und Touch-Tasten zur Auswahl der verschiedenen Optionen im Setup-Menü.
- Vier Dimmerkurven: linear, quadratisch, invers quadratisch, S-Kurve

# *VOR DER VERWENDUNG*

- Bevor Sie dieses Gerät in Betrieb nehmen, überprüfen Sie bitte, ob es keine Transportschäden aufweist. Sollte dies der Fall sein, verwenden Sie das Gerät nicht und wenden Sie sich zuerst an Ihren Händler.
- **Wichtig:** Dieses Gerät hat unser Werk in einwandfreiem Zustand und gut verpackt verlassen. Es ist absolut notwendig, dass der Benutzer die Sicherheitshinweise und Warnungen in diesem Benutzerhandbuch strikt befolgt. Schäden, die durch unsachgemäße Handhabung verursacht werden, unterliegen nicht der Garantie. Der Händler übernimmt keine Verantwortung für Defekte oder Probleme, die durch die Nichtbeachtung dieser Bedienungsanleitung entstehen.
- Bewahren Sie diese Broschüre für spätere Nachschlagzwecke an einem sicheren Ort auf. Wenn Sie das Gerät verkaufen, fügen Sie diese Gebrauchsanweisung unbedingt bei.

#### **Überprüfen Sie den Inhalt:**

Vergewissern Sie sich, dass die Verpackung die folgenden Teile enthält:

- BTI-LIGHTSTRIKE IP66
- 2 Stück Omega-Brackets
- Englische Bedienungsanleitung, andere Sprachen können von unserer Website heruntergeladen werden.
- Netzanschlusskabel

# *SICHERHEITSHINWEISE:*

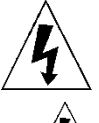

**CAUTION RISK OF ELECTRIC SHOCK** DO NOT OPEN

**VORSICHT:** Um das Risiko eines elektrischen Schlages zu verringern, darf die obere Abdeckung nicht entfernt werden. Im Inneren befinden sich keine vom Benutzer zu wartenden Teile. Überlassen Sie die Wartung nur qualifiziertem Servicepersonal.

Das Blitzsymbol mit Pfeilspitze im gleichseitigen Dreieck soll auf die Verwendung oder das Vorhandensein von nicht isolierter "gefährlicher Spannung" innerhalb des Produktgehäuses hinweisen, die so stark sein kann, dass die Gefahr eines Stromschlags besteht.

Das Ausrufezeichen innerhalb des gleichseitigen Dreiecks soll den Benutzer auf wichtige Betriebs- und Wartungsanweisungen in der diesem Gerät beiliegenden Literatur hinweisen.

Dieses Gerät der Klasse I muss geerdet werden, um den Sicherheitsvorschriften zu entsprechen.

**IP66** Dieses Gerät ist gegen das Eindringen von Staub und gegen Hochdruckwasserstrahlen aus allen Richtungen geschützt.

Dieses Symbol bedeutet: Anweisungen lesen

Dieses Symbol bestimmt: den Mindestabstand zu beleuchteten Objekten. Der Mindestabstand zwischen dem Lichtaustritt und der beleuchteten Fläche muss mehr als 1 Meter betragen

Sichtbar beschädigte Linsen/Gehäuseteile sollten durch Originalersatzteile ersetzt werden.

**ACHTUNG:** Blicken Sie nicht in die Betriebslichtquelle, dies kann die Augen schädigen.

- Um die Umwelt zu schützen, versuchen Sie bitte, das Verpackungsmaterial so weit wie möglich zu recyceln.
- Um die Bildung von Kondenswasser im Inneren des Geräts zu vermeiden, sollten Sie das Gerät nach dem Transport in einen warmen Raum bringen, damit es sich an die Umgebungstemperatur anpassen kann. Kondenswasser verhindert manchmal, dass das Gerät mit voller Leistung arbeitet oder kann sogar Schäden verursachen.
- Legen Sie keine Metallgegenstände in das Gerät und verschütten Sie keine Flüssigkeiten. Dies kann zu einem Stromschlag oder einer Fehlfunktion führen. Wenn ein Fremdkörper in das Gerät gelangt, unterbrechen Sie sofort die Stromzufuhr.
- Stellen Sie das Gerät an einem gut belüfteten Ort auf, entfernt von brennbaren Materialien und/oder Flüssigkeiten. Das Gerät muss mindestens 50 cm von den umgebenden Wänden entfernt angebracht werden.
- Decken Sie die Lüftungsöffnungen nicht ab, da dies zu einer Überhitzung führen kann.
- Vermeiden Sie die Verwendung in staubigen Umgebungen und reinigen Sie das Gerät regelmäßig.
- Halten Sie das Gerät von Kindern fern.
- Unerfahrene Personen sollten dieses Gerät nicht bedienen.
- Die maximale sichere Umgebungstemperatur beträgt 40°C. Verwenden Sie das Gerät nicht bei höheren Umgebungstemperaturen.
- Stellen Sie sicher, dass der Bereich unterhalb des Aufstellungsortes während des Auf- und Abbaus sowie der Wartung frei von unerwünschten Personen ist.
- Lassen Sie das Gerät etwa 10 Minuten abkühlen, bevor Sie mit der Wartung beginnen.
- Ziehen Sie immer den Stecker aus der Steckdose, wenn das Gerät längere Zeit nicht benutzt wird oder bevor Sie mit der Wartung beginnen.
- Die elektrische Installation darf nur von qualifiziertem Personal gemäß den Vorschriften für elektrische und mechanische Sicherheit in Ihrem Land durchgeführt werden.
- Stellen Sie sicher, dass die verfügbare Spannung nicht höher ist als die auf dem Gerät angegebene.
- Das Netzkabel sollte immer in einwandfreiem Zustand sein. Schalten Sie das Gerät sofort aus, wenn das Netzkabel gequetscht oder beschädigt ist. Es muss durch den Hersteller, seinen Kundendienst oder ähnlich qualifizierte Personen ersetzt werden, um eine Gefährdung zu vermeiden.
- Lassen Sie das Netzkabel niemals mit anderen Kabeln in Kontakt kommen!
- Dieses Gerät muss geerdet werden, um den Sicherheitsvorschriften zu entsprechen.
- Schließen Sie das Gerät nicht an einen Dimmerpack an.
- Verwenden Sie bei der Installation des Geräts stets ein geeignetes und zertifiziertes Sicherheitskabel.
- Um einen elektrischen Schlag zu vermeiden, dürfen Sie die Abdeckung nicht öffnen. Im Inneren befinden sich keine vom Benutzer zu wartenden Teile.
- Reparieren Sie **niemals** eine Sicherung oder überbrücken Sie den Sicherungshalter. Ersetzen Sie eine beschädigte Sicherung **immer** durch eine Sicherung desselben Typs und derselben elektrischen Spezifikationen!
- Bei schwerwiegenden Betriebsstörungen nehmen Sie das Gerät nicht mehr in Betrieb und wenden Sie sich sofort an Ihren Händler.
- Das Gehäuse und die Linsen müssen ersetzt werden, wenn sie sichtbar beschädigt sind.
- Bitte verwenden Sie die Originalverpackung, wenn das Gerät transportiert werden soll.
- Aus Sicherheitsgründen ist es verboten, eigenmächtige Änderungen am Gerät vorzunehmen.

**Wichtig:** Schauen Sie niemals direkt in die Lichtquelle! Verwenden Sie den Effekt nicht in Gegenwart von Personen, die an Epilepsie leiden.

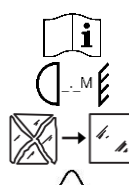

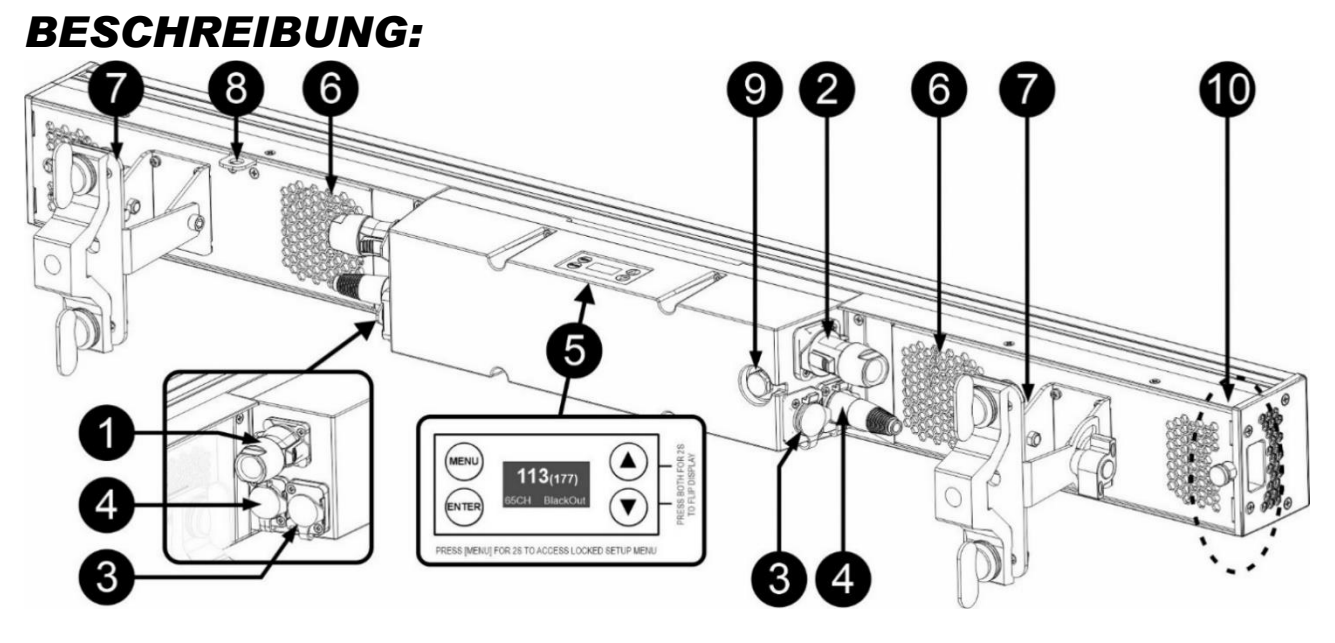

- **1. NETZEINGANG:** ausgestattet mit PowerCON® TRUE1 kompatiblen Steckern. Schließen Sie hier das mitgelieferte Netzkabel oder ein beliebiges PowerCon® TRUE1 Verlängerungskabel an.
- **2. NETZAUSGANG:** dient zur Verkettung der Stromversorgung mehrerer Projektoren. Achten Sie beim Hinzufügen von Projektoren immer auf die maximale Last! Spezielle Multikabel (PowerCON® TRUE1 + DMX XLR-Kabel sind optional erhältlich: siehe unsere Website!)

*Hinweis: Auf unserer Website finden Sie spezielle Kabelkonfektionen, die sowohl Strom als auch symmetrisches Signal in einem Kabel enthalten. Verschiedene Längen sind verfügbar: 1,3m, 3m, 5m und 10m, sehr praktisch!* 

- **3. DMX IN/OUT:** 3pin Ein-/Ausgänge stehen zur Verfügung, um den Projektor mit anderen Geräten, die über einen DMX-Controller gesteuert werden, zu verketten.
- **4. ETHERNET IN/OUT:** dient zum Anschluss des Projektors an ein Ethernet-Netzwerk, Art-Net / sACN-Protokoll wird unterstützt.
- **5. DISPLAY & TASTEN:** alphanumerisches OLED-Display und Berührungstasten zur Auswahl verschiedener Optionen des Einrichtungsmenüs:
	- **MENU-Taste:** Zum Durchblättern der verschiedenen Menüoptionen oder zum Verlassen einer Menüoption. Wenn das Setup-Menü gesperrt ist: Drücken Sie die Taste etwa 2 Sekunden lang, um es zu entsperren und zu öffnen.
	- **▼-Taste:** wird verwendet, um zum nächsten Menüpunkt zu gehen oder einen Parameterwert zu verringern.
	- **▲-Taste:** dient dazu, zum vorherigen Menüpunkt zu gelangen oder einen Parameterwert zu erhöhen.
	- **ENTER-Taste:** dient zur Auswahl einer Menüoption oder zur Bestätigung einer Einstellung.
	- *Hinweis: Abkürzung zum Umdrehen der Anzeige → drücken Sie die Tasten ▲+▼ zusammen.*
- **6. BELÜFTUNGSÖFFNUNGEN + KÜHLGEBLÄSE:** Es ist sehr wichtig, dass die temperaturgesteuerten **Gebläse- und Lüftungsöffnungen immer frei bleiben, um eine optimale Kühlung zu gewährleisten!**
- **7. HÄNGEBÜGEL:** mit einem Drehknopf, um das Gerät in der gewünschten Neigungsposition zu befestigen. Sie können das Loch in der Mitte der Halterung verwenden, um einen Haken oder eine Traversenklemme zu befestigen. Oder Sie können die mitgelieferten OMEGA BRACKETS verwenden, um die Truss Clamps einfach hinzuzufügen oder zu entfernen.
- **8. SICHERHEITSÖFFNUNG:** dient zur Befestigung eines (optionalen) Sicherheitskabels, wenn das Gerät aufgeriggt ist, siehe Abschnitt "Überkopfaufrichtung".
- **9. LUFTDRUCKENTLÜFTUNG:** Für eine verbesserte Leistung und Lebensdauer sorgt diese spezielle Entlüftung für einen Druckausgleich im Inneren des Projektors, während sie gleichzeitig Wasser abhält und die Bildung von Kondenswasser verhindert.
- **10. COUPLER MECHANISMUS:** Der Koppelmechanismus ermöglicht es, zwei oder eine lange Reihe von Projektoren schnell miteinander zu verbinden und auszurichten. Bitte gehen Sie wie folgt vor:
- **A.** Ziehen Sie den Verriegelungsstift und drehen Sie ihn um 90°, damit er entriegelt bleibt.
- **B.** Drücken Sie den Knopf: Der Schieber fährt automatisch vollständig heraus.
- **C.** Legen Sie beide Projektoren in einer Linie aneinander, so dass der Schieber gut in den anderen Projektor passt.
- **D.** Ziehen Sie dann den Verriegelungsstift und drehen Sie ihn erneut um 90°, bis der Stift in das Loch des Schiebers passt und beide Projektoren miteinander verriegelt.
- **E.** Um beide Projektoren zu entriegeln: Wiederholen Sie Punkt (A) und stellen Sie den Riegel in die andere Position, um den Schieber zurückzuziehen.

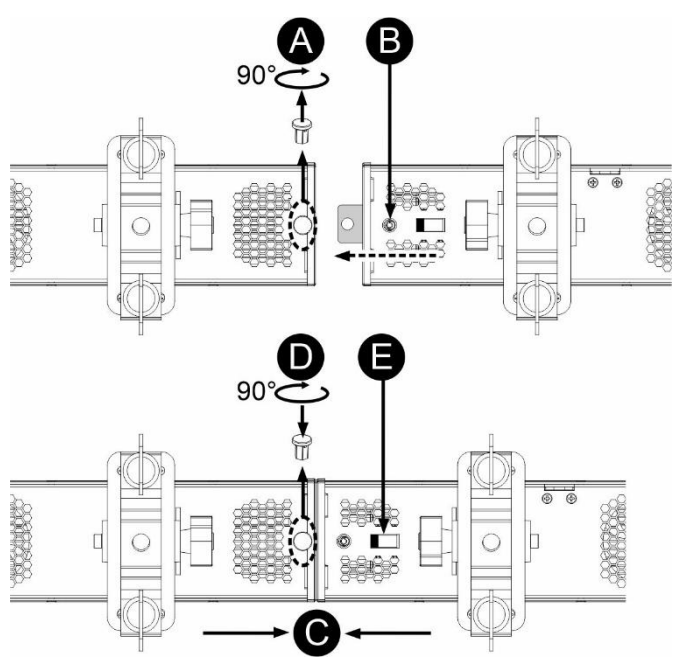

# *AUFSTELLUNG IN DER HÖHE*

- **Wichtig: Die Installation darf nur von qualifiziertem Servicepersonal durchgeführt werden. Eine unsachgemäße Installation kann zu schweren Verletzungen und/oder Sachschäden führen. Überkopfmontage erfordert umfangreiche Erfahrung! Die Tragfähigkeitsgrenzen sollten eingehalten werden, es sollte zertifiziertes Installationsmaterial verwendet werden, und das installierte Gerät sollte regelmäßig auf Sicherheit überprüft werden.**
- Stellen Sie sicher, dass der Bereich unterhalb des Aufstellungsortes während des Aufund Abbaus sowie der Wartung frei von unerwünschten Personen ist.
- Stellen Sie das Gerät an einem gut belüfteten Ort auf, weit entfernt von brennbaren Materialien und/oder Flüssigkeiten. Das Gerät muss **mindestens 50 cm** von den umgebenden Wänden entfernt angebracht werden.
- Das Gerät sollte außerhalb der Reichweite von Personen und außerhalb von Bereichen, in denen sich Personen aufhalten oder vorbeigehen können, installiert werden.
- Vergewissern Sie sich vor dem Aufbau, dass die Aufstellfläche eine Punktlast von mindestens dem 10-fachen des Gerätegewichts tragen kann.
- Verwenden Sie bei der Installation des Geräts immer ein zertifiziertes Sicherheitskabel, das das 12-fache Gewicht des Geräts tragen kann. Diese sekundäre Sicherheitsbefestigung sollte so installiert werden, dass kein Teil der Installation mehr als 20 cm herunterfallen kann, wenn die Hauptbefestigung versagt.
- Das Gerät sollte gut befestigt sein; eine freischwingende Montage ist gefährlich und darf nicht in Betracht gezogen werden!
- Decken Sie die Lüftungsöffnungen nicht ab, da dies zu einer Überhitzung führen kann.
- Der Betreiber hat dafür zu sorgen, dass die sicherheitstechnischen und maschinentechnischen Einrichtungen vor der ersten Inbetriebnahme durch einen Sachverständigen abgenommen werden. Die Anlagen sollten jährlich von einer sachkundigen Person überprüft werden, um sicherzustellen, dass die Sicherheit weiterhin optimal ist.

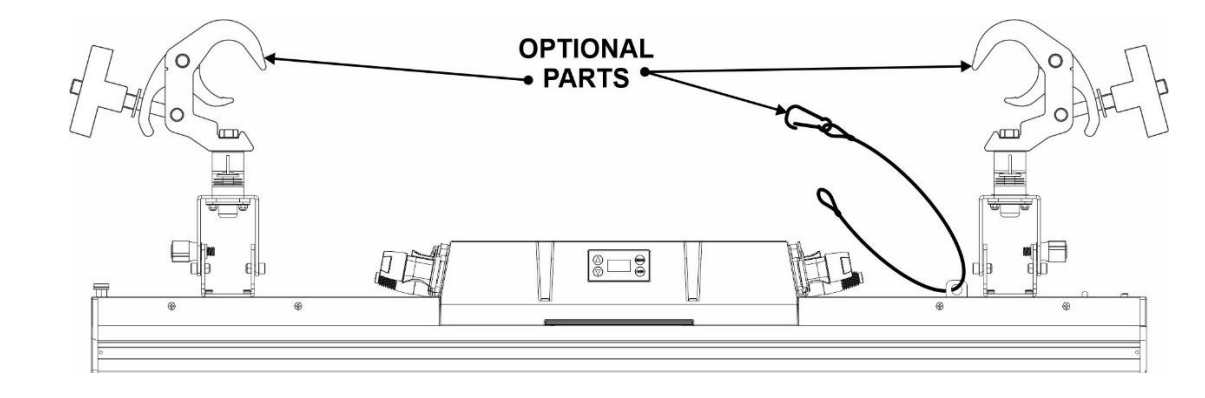

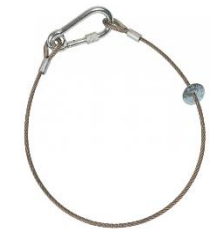

•

# *SETUP MENU:*

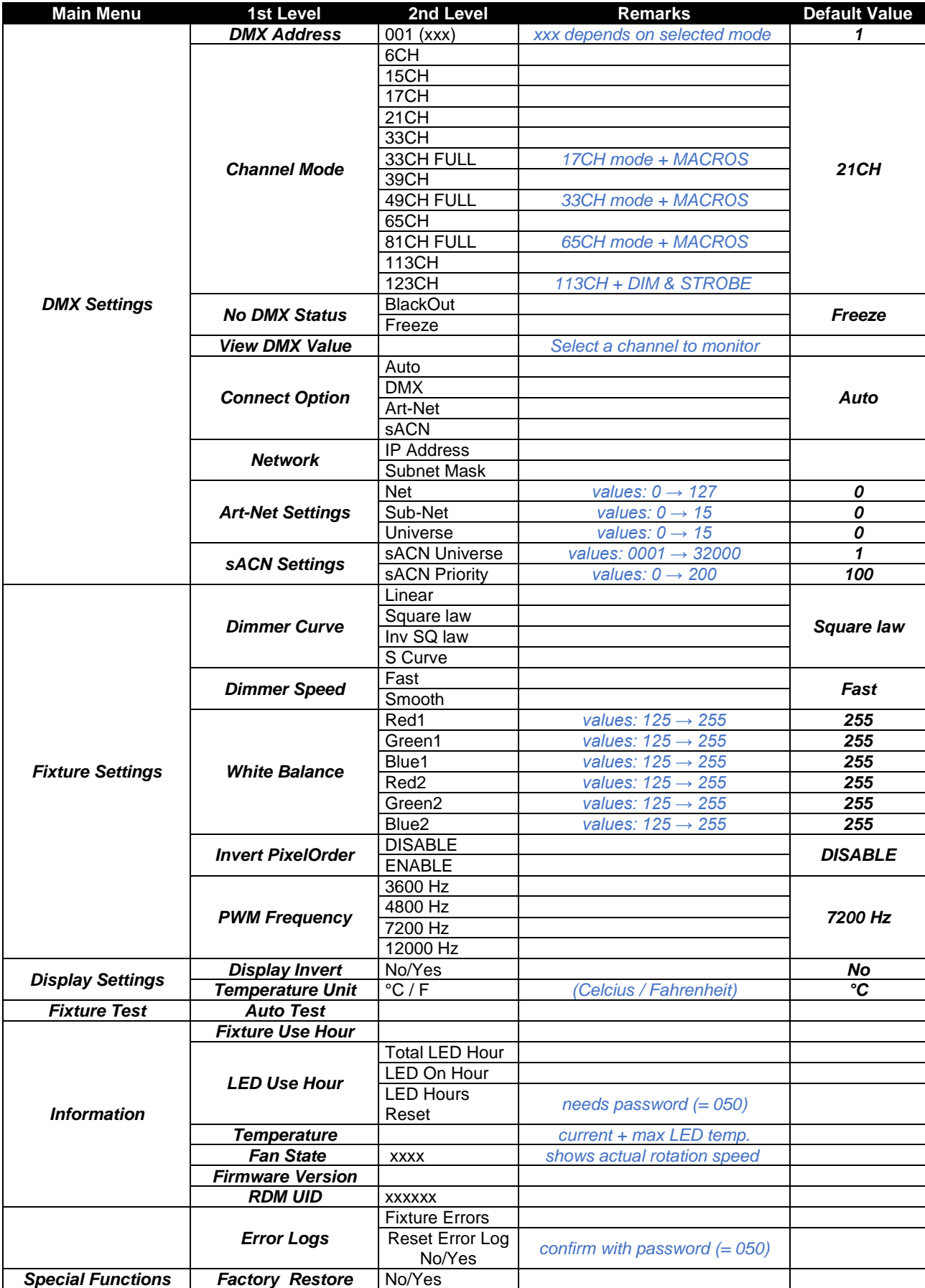

#### **Allgemeine Bedienung des Einrichtungsmenüs:**

- Drücken Sie die Taste MENU, um das Setup-Menü aufzurufen.
- Drücken Sie die ▼/▲-Tasten, um das Menü zu durchlaufen, bis die gewünschte Funktion angezeigt wird.
- Wählen Sie die Funktion mit der ENTER-Taste aus.
- Verwenden Sie die Tasten ▼/▲, um die Werte zu ändern.
- Drücken Sie die ENTER-Taste, um den ausgewählten Wert zu bestätigen.
- Drücken Sie die Taste MENU, um zu einer höheren Ebene im Menü zurückzukehren oder das Setup-Menü zu verlassen.

*Anmerkung 1: Drücken Sie die MENU-Taste 2 Sekunden lang, um das Setup-Menü zu entsperren. Anmerkung 2: Drücken Sie die ▼/▲-Tasten gleichzeitig, um die Anzeige umzuschalten.*

### **DMX SETTINGS menu**

#### **DMX ADDRESS**

#### **Dient zum Einstellen der gewünschten DMX-Adresse.**

- Drücken Sie die ▼/▲-Tasten, um das Menü zu durchlaufen, bis die gewünschte Funktion angezeigt wird.
- Drücken Sie die ENTER-Taste: die Werte können geändert werden
- Verwenden Sie die Tasten ▼/▲, um die gewünschte DMX512-Adresse auszuwählen. Die zuletzt belegte DMX-Adresse wird ebenfalls angezeigt: Das erleichtert die Einstellung der Adresse des nächsten Geräts in der Kette.
- Sobald die richtige Adresse auf dem Display angezeigt wird, drücken Sie die ENTER-Taste, um sie zu speichern.

*Hinweis: Bei RDM-kompatiblen Steuerungen kann diese Option auch aus der Ferne eingestellt werden.*

#### **CHANNEL MODE**

#### **Dient zur Einstellung des gewünschten Kanalmodus.**

- Drücken Sie die ▼/▲-Tasten, um das Menü zu durchlaufen, bis die gewünschte Funktion angezeigt wird.
- Drücken Sie die ENTER-Taste: die Werte können geändert werden
- Verwenden Sie die Tasten ▼/▲, um den gewünschten Modus auszuwählen:
	- **6CH** 2 Zonen: z1= RGB + z2 = WEISS (keine Effektmakros)
	- **15CH** 2 Zonen: z1= RGB + z2 = WEISS + Mehrzonen-Effektmakros (kombinierte Steuerung RGB / WEISS)
	- **21CH2** Zonen: z1= RGB + z2 = WEISS + Multizonen-Effektmakros (separate Steuerung RGB / WEISS)
	- **17CH8** Zonen: 4 RGB + 4 WEISS + Funktionskanal
	- **33CH16** Zonen: 8 RGB + 8 WHITE (nur Pixelsteuerung) + Funktionskanal
	- **33CH F**8 zones: 4 RGB + 4 WHITE + Funktionskanal + strobe & dim + Effektmakros
	- **39CH16** Zonen: 8 RGB + 8 WEISS + separates RGB / WEISS Strobe & Dim + Funktionskanal
	- **49CH F**16 zones: 8 RGB + 8 WHITE + Funktionskanal + strobe & dim + Effektmakros
	- **65CH32** Zonen: 16 RGB + 16 WEISS (nur Pixelsteuerung) + Funktionskanal
	- **81CH F**32 zones: 16 RGB + 16 WHITE + Funktionskanal + strobe & dim + Effektmakros
	- **113CH** 48 Zonen: 32 RGB + 16 WEISS (nur Pixelsteuerung) + Funktionskanal
	- **123CH** 48 zones: 32 RGB + 16 WHITE (nur Pixelsteuerung) + strobe & dim + Funktionskanal
- Sobald die richtige Option auf dem Display angezeigt wird, drücken Sie die ENTER-Taste, um sie zu speichern.

*Anmerkung: Bei RDM-kompatiblen Steuerungen kann diese Option auch aus der Ferne eingestellt werden.*

#### **NO DMX Status**

#### **Hier wird eingestellt, wie der Projektor reagiert, wenn das DMX-Signal plötzlich ausfällt.**

- Drücken Sie die ▼/▲-Tasten, um das Menü zu durchlaufen, bis die gewünschte Funktion angezeigt wird.
- Drücken Sie die ENTER-Taste: die Werte können geändert werden
- Verwenden Sie die Tasten ▼/▲, um den gewünschten Modus auszuwählen:
	- **BLACKOUT:** Der Ausgang wird schwarz, wenn kein DMX erkannt wird.
	- **EINFRIEREN:** Die auf dem letzten gültigen DMX-Signal basierende Ausgabe wird auf dem Projektor gehalten.
- Sobald die richtige Option auf dem Display angezeigt wird, drücken Sie die ENTER-Taste, um sie zu speichern.

*Hinweis: Sobald der Eingang ein DMX-Signal erkennt, wird der Blackout- oder Freeze-Modus aufgehoben.*

#### **View DMX Values**

- **Dient zur Überwachung der eingehenden DMX-Signale, praktisch zur Fehlersuche.**
- Drücken Sie die ▼/▲-Tasten, um das Menü zu durchlaufen, bis die gewünschte Funktion angezeigt wird.
- Drücken Sie die ENTER-Taste: Sie können das eingehende DMX-Signal überwachen, Funktionen und Werte werden angezeigt.
- Drücken Sie die Tasten ▼/▲, um den Kanal auszuwählen, den Sie überwachen möchten.

#### **Connect Option**

#### **Dient zur Einstellung des gewünschten Steuerungsmodus.**

- Drücken Sie die ▼/▲-Tasten, um das Menü zu durchlaufen, bis die gewünschte Funktion angezeigt wird.
- Drücken Sie die ENTER-Taste: die Werte können geändert werden
- Verwenden Sie die Tasten ▼/▲, um den gewünschten Modus auszuwählen:
	- **AUTO:** prüft die eingehenden Signale und wählt das erste gültige Signal aus.
	- **DMX:** Standard-DMX / RDM-Eingang wird zur Steuerung verwendet
	- **Art-Net:** Art-Net™-Protokoll wird verwendet
	- **sACN:** Das sACN-Protokoll wird verwendet.

#### **Network**

#### **Dient zur Einstellung der Netzwerkparameter.**

- Drücken Sie die ▼/▲-Tasten, um das Menü zu durchlaufen, bis die gewünschte Funktion angezeigt wird.
	- IP-Adresse
	- Subnetz-Maske
- Drücken Sie die ENTER-Taste: die Werte können geändert werden
- Verwenden Sie die Kombination der Tasten ▼/▲ und ENTER, um die gewünschten Werte einzustellen.

#### **Art-Net Settings**

#### **Dient zur Einstellung der spezifischen Art-Net-Parameter.**

- Drücken Sie die ▼/▲-Tasten, um das Menü zu durchlaufen, bis die gewünschte Funktion angezeigt wird.
	- Netz  $(0 \rightarrow 127)$
	- Teilnetz  $(0 \rightarrow 15)$
	- Universum  $(0 \rightarrow 15)$
- Drücken Sie die ENTER-Taste: die Werte können geändert werden
- Verwenden Sie die Kombination der Tasten ▼/▲ und ENTER, um die gewünschten Werte einzustellen.

#### **sACN Settings**

#### **Dient zur Einstellung der spezifischen sACN-Parameter.**

- Drücken Sie die ▼/▲-Tasten, um das Menü zu durchlaufen, bis die gewünschte Funktion angezeigt wird.
	- sACN-Universum $(1 \rightarrow 32'000)$ <br>• sACN Priorität  $(0 \rightarrow 200)$
	- sACN Priorität
- Drücken Sie die ENTER-Taste: die Werte können geändert werden
- Verwenden Sie die Kombination der Tasten ▼/▲ und ENTER, um die gewünschten Werte einzustellen.

# **FIXTURE SETTINGS menu**

#### **DIMMER CURVE**

#### **Dient zur Einstellung der Dimmerkurve des Master-Dimmers.**

- Drücken Sie die ▼/▲-Tasten, um das Menü zu durchlaufen, bis die gewünschte Funktion angezeigt wird.
- Drücken Sie die ENTER-Taste: die Werte können geändert werden
- 

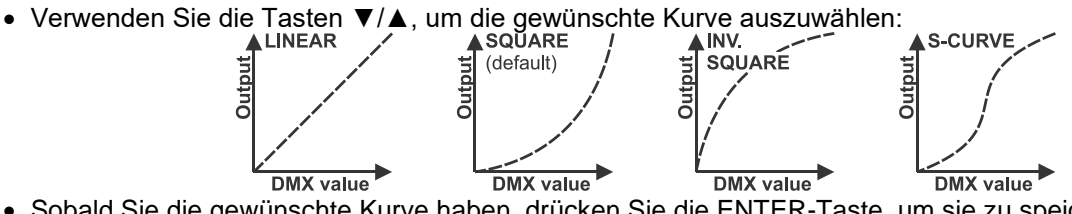

• Sobald Sie die gewünschte Kurve haben, drücken Sie die ENTER-Taste, um sie zu speichern.

#### **DIMMER SPEED**

- **Dient zur Einstellung der Geschwindigkeit (Sanftheit) des Dimmers im Dauerbetrieb.**
- Drücken Sie die ▼/▲-Tasten, um das Menü zu durchlaufen, bis die gewünschte Funktion angezeigt wird.
- Drücken Sie die ENTER-Taste: die Werte können geändert werden
- Verwenden Sie die Tasten ▲/▼, um die gewünschte Geschwindigkeit auszuwählen:
	- **Schnell:** schnelles und zackiges Ansprechen, kleine Schritte können beim sehr langsamen Dimmen wahrgenommen werden.
	- **Sanft:** sanfteres Dimmen ohne visuelle Stufen, aber langsamere Reaktionszeit bei schnellen Änderungen.
- Sobald der gewünschte Wert auf dem Display angezeigt wird, drücken Sie zur Bestätigung die ENTER-Taste.

#### **WHITE BALANCE**

#### **Dient zur Einstellung des Weißabgleichs.**

Der Projektor enthält 2 Platinen mit LEDs: Wenn eine Platine ausgetauscht werden muss, hilft der Weißabgleich dabei, die Farben der neuen Platine an die der bereits vorhandenen Platine anzupassen. Wir empfehlen, diese Option nur zu verwenden, wenn es wirklich notwendig ist.

- Schließen Sie den Projektor im 6CH-DMX-Modus an einen DMX-Controller an und wählen Sie die Farbe, die Sie anpassen möchten.
- Drücken Sie die ▼/▲-Tasten, um das Menü zu durchlaufen, bis die gewünschte Funktion angezeigt wird.
- Drücken Sie die ENTER-Taste: das Display zeigt die 3 LED-Farben von PCB 1 & 2 an (ändern Sie diese mit den ▼/▲-Tasten)
- Drücken Sie die ENTER-Taste: Auf dem Display wird der Wert (125-255) für die gewählte Farbe/Led angezeigt.
- Verwenden Sie die Tasten ▼/▲, um den Wert zwischen 125 und 255 anzupassen und bestätigen Sie mit ENTER
- Wiederholen Sie diese Schritte, bis Sie die gewünschten Werte erreicht haben. Die Einstellungen werden automatisch gespeichert.

#### **Invert PixelOrder**

**Um die Einheitlichkeit zu wahren, können Sie die Pixelreihenfolge umkehren, wenn einige Projektoren normal und andere verkehrt herum (hängend) montiert sind.** 

- Drücken Sie die ▼/▲-Tasten, um das Menü zu durchlaufen, bis die gewünschte Funktion angezeigt wird.
- Drücken Sie die ENTER-Taste: die Werte können geändert werden
- Verwenden Sie die Tasten ▼/▲, um den gewünschten Modus auszuwählen:

#### **INVERT PIXEL ORDER = DISABLE**

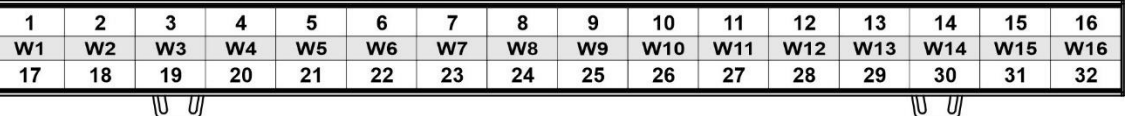

#### **INVERT PIXEL ORDER = ENABLE**

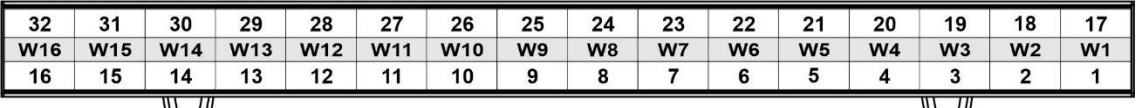

IU U

• Sobald die richtige Option auf dem Display angezeigt wird, drücken Sie die ENTER-Taste, um sie zu speichern.

#### **PWM Frequency**

**Dient zur Einstellung der PWM-Auffrischungsfrequenz der LED-Dimmung, um unerwünschte Auswirkungen auf Videoaufnahmen zu vermeiden.**

- Drücken Sie die ▲/▼-Tasten, bis die gewünschte Funktion auf dem Display angezeigt wird.
- Drücken Sie die ENTER-Taste: die Werte können geändert werden
- Verwenden Sie die Tasten ▲/▼, um die gewünschte Geschwindigkeit auszuwählen:
	- **3600 Hz** : langsamste PWM-Frequenz.

**...**

• **12000 Hz:** höchstmögliche PWM-Frequenz,

• Sobald der gewünschte Wert auf dem Display angezeigt wird, drücken Sie zur Bestätigung die ENTER-Taste.

*Anmerkung 1: Bitte beachten Sie, dass sich das Verhalten des Dimmers ändert, wenn die PWM-Frequenz geändert wird, verwenden Sie also immer die gleiche PWM-Frequenz für alle Geräte. Anmerkung 2: Der Standardwert (4800 Hz) liefert hervorragende Ergebnisse.*

### **DISPLAY SETTINGS menu**

#### **Display Invert**

**Wird verwendet, um das Display zu spiegeln (um 180° zu drehen).** 

- Drücken Sie die ▼/▲-Tasten, um das Menü zu durchlaufen, bis die gewünschte Funktion angezeigt wird.
- Drücken Sie die ENTER-Taste: die Werte können geändert werden
- Verwenden Sie die Tasten ▼/▲, um den gewünschten Modus auszuwählen:
	- **Nein:** normale Anzeige
	- **Ja:** umgedrehte Anzeige.
- Sobald die richtige Option auf dem Display angezeigt wird, drücken Sie die ENTER-Taste, um sie zu speichern.

*Hinweis: Eine schnellere Abkürzung ist das gleichzeitige Drücken der Tasten ▼/▲ für etwa 2 Sekunden.*

#### **Temperature Units**

**Dient zur Auswahl, ob die LED-Temperatur in Grad Celsius °C oder Fahrenheit F angezeigt werden soll.** 

- Drücken Sie die ▼/▲-Tasten, um das Menü zu durchlaufen, bis die gewünschte Funktion angezeigt wird.
- Drücken Sie die ENTER-Taste: die Werte können geändert werden
- Verwenden Sie die Tasten ▼/▲, um den gewünschten Modus auszuwählen:
	- **°C:** Temperaturanzeige in Grad Celsius.
	- **F:** Die Temperatur wird in Fahrenheit angegeben.
- Sobald die richtige Option auf dem Display angezeigt wird, drücken Sie die ENTER-Taste, um sie zu speichern.

### **FIXTURE TEST menu**

#### **AUTO TEST**

**Dient zur schnellen Überprüfung, ob alle LEDs gut funktionieren, ohne dass eine DMX-Konsole erforderlich ist.**

- Drücken Sie die ▼/▲-Tasten, um das Menü zu durchlaufen, bis die gewünschte Funktion angezeigt wird.
- Drücken Sie die ENTER-Taste:
	- Das Display beginnt zu blinken und zeigt "Testing......" an.
	- Die verschiedenen LED-Farben leuchten nacheinander auf, so dass Sie sehen können, ob sie alle gut funktionieren.
- Drücken Sie die MENU-Taste, um die Funktion "AUTO TEST" zu beenden.

## **FIXTURE INFORMATION menu**

#### **FIXTURE Use Hours**

**Zeigt die Gesamtzeit an, in der der Projektor eingeschaltet war, beginnend mit dem 1st Tag, an dem er benutzt wurde.**

- Drücken Sie die ▼/▲-Tasten, um das Menü zu durchlaufen, bis die gewünschte Funktion angezeigt wird.
- Drücken Sie die ENTER-Taste: die GESAMTE Nutzungszeit wird angezeigt, dieser Wert kann nicht zurückgesetzt werden.

#### **LED Use Hours**

#### **Zeigt die Zeitinformationen der LEDs im Projektor an.**

- Drücken Sie die ▼/▲-Tasten, um das Menü zu durchlaufen, bis die gewünschte Funktion angezeigt wird.
- Drücken Sie die ENTER-Taste → 3 Optionen werden angezeigt:
	- **LED-Stunden gesamt:** Zeigt die Anzahl der Betriebsstunden der LEDs seit der ersten Verwendung an
	- **LED-Betriebsstunden:** Zeigt die Anzahl der Betriebsstunden der LEDs seit dem letzten Reset an.
	- **LED-Stunden zurücksetzen:** Setzt den "LED On Hour"-Zähler zurück.

#### **Temperature**

#### **Zeigt die aktuelle + maximale LED-Temperatur an.**

- Drücken Sie die ▼/▲-Tasten, um das Menü zu durchlaufen, bis die gewünschte Funktion angezeigt wird.
- Drücken Sie die ENTER-Taste (verwenden Sie die ▼/▲-Tasten, um die LEDs auf PCB1 oder PCB2 auszuwählen):
	- Die aktuelle LED-Temperatur wird angezeigt.
	- Es wird die MAXIMALE LED-Temperatur seit dem Einschalten des Projektors angezeigt.

#### **Fan State**

#### **Zeigt die aktuelle Drehzahl des Lüfters an.**

- Drücken Sie die ▼/▲-Tasten, um das Menü zu durchlaufen, bis die gewünschte Funktion angezeigt wird.
- Drücken Sie die ENTER-Taste: die aktuelle Drehzahl wird angezeigt (in RPM)

#### **Firmware Version**

#### **Zeigt die aktuelle Firmware-Version an.**

- Drücken Sie die ▼/▲-Tasten, um das Menü zu durchlaufen, bis die gewünschte Funktion angezeigt wird.
- Drücken Sie die ENTER-Taste: Die aktuelle Firmware-Version der verschiedenen Prozessoren wird angezeigt.

*Hinweis: Die Firmware dieses Geräts kann mit unserem speziellen "Firmware Updater" (separat bei Briteq erhältlich) aktualisiert werden. Weitere Informationen dazu finden Sie im Benutzerhandbuch des Firmware Updaters oder auf unserer Website: https:[//briteq-lighting.com/firmware-updater](https://briteq-lighting.com/firmware-updater)*

#### **RDM UID**

#### **Zeigt die aktuelle eindeutige RDM-ID des Projektors an.**

- Drücken Sie die ▼/▲-Tasten, um das Menü zu durchlaufen, bis die gewünschte Funktion angezeigt wird.
- Drücken Sie die ENTER-Taste: Die eindeutige RDM-ID des Projektors wird angezeigt.
- Diese RDM-UID besteht aus 2 Teilen:
	- Festes Teil (gleich für alle BTI-LIGHTSTRIKE IP66-Geräte): 2122004E
	- Zufälliger Teil (eindeutige 4-stellige Zahl für jede Einheit, von 0000 bis FFFF)

#### **ERROR Messages**

#### **Zeigt eventuelle ERROR-Meldungen an, wenn sie existieren.**

- Drücken Sie die ▼/▲-Tasten, um das Menü zu durchlaufen, bis die gewünschte Funktion angezeigt wird.
- Drücken Sie die ENTER-Taste: Unter normalen Bedingungen sollte die Anzeige leer sein.

*Anmerkung: Wenn ein FAN ERROR auftritt, wird die Leistung auf 50% reduziert, um eine Überhitzung des Geräts zu verhindern.*

## **SPECIAL FUNCTIONS menu**

#### **FACTORY RESTORE**

**Dies ist Ihr Notausgang, wenn Sie die Einstellungen wirklich verpfuscht haben: Stellen Sie einfach die Werkseinstellungen wieder her.**

- Drücken Sie die ▼/▲-Tasten, um das Menü zu durchlaufen, bis die gewünschte Funktion angezeigt wird.
- Drücken Sie die ENTER-Taste: die Werte können geändert werden
- Verwenden Sie die Tasten ▼/▲, um die gewünschte Option auszuwählen:
	- **Nein** (es passiert nichts)
	- **Ja** (Werkseinstellungen werden geladen)

*Anmerkung: Die Standardwerte sind in der letzten Spalte der Tabelle SETUP MENU angegeben, siehe weiter oben in diesem Handbuch.* 

# *ELEKTROINSTALLATION*

**Wichtig: Die elektrische Installation darf nur von qualifiziertem Personal gemäß den Vorschriften für elektrische und mechanische Sicherheit in Ihrem Land durchgeführt werden.**

Die Netzstromversorgung ist für alle Geräte gleich, aber es gibt verschiedene Möglichkeiten, die Datenverkabelung anzuschließen:

#### **ELEKTRISCHE INSTALLATION FÜR ZWEI ODER MEHR GERÄTE IM WIRED DMX-MODUS:**

Verwenden Sie diese Funktion, wenn Sie die Projektoren mit einem beliebigen DMX-Controller steuern möchten.

• Schließen Sie die Projektoren wie in der Zeichnung unten gezeigt an.

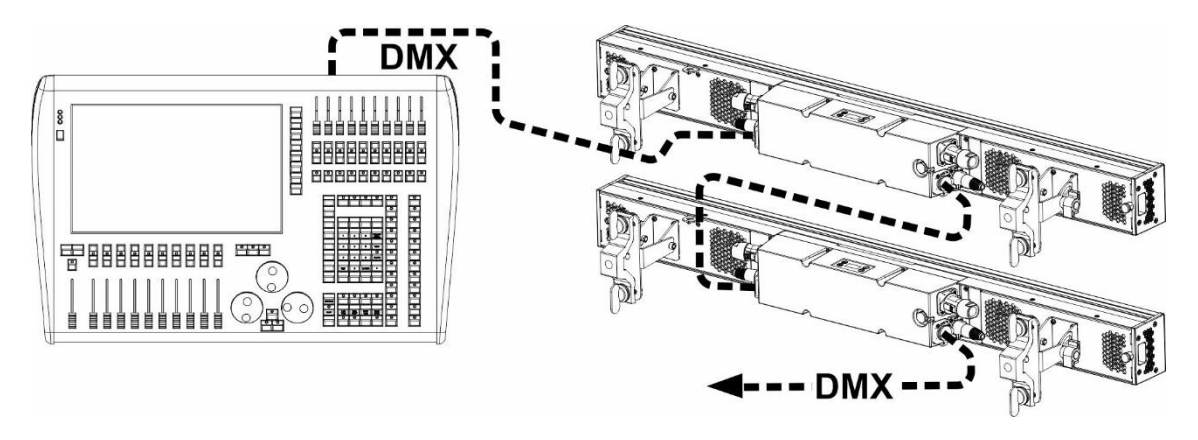

- Stellen Sie die Projektoren zunächst in den gewünschten DMX-Modus: Sehen Sie sich die verschiedenen DMX-Tabellen an und wählen Sie die für Sie am besten geeignete aus.
- Geben Sie allen Projektoren eine Startadresse: jeder Projektor zeigt seine Start- und Endadresse an, achten Sie darauf, dass sich die Adressen nicht überschneiden!

#### **ELEKTRISCHE INSTALLATION VIA WIRED ETHERNET IN/OUT:**

Art-Net ist nichts anderes als ein Protokoll zur Übertragung von DMX512 über ein Ethernet-Netzwerk, entwickelt von Artistic Licence Engineering (UK) Ltd. Dank der viel größeren Bandbreite ist es möglich, mehr als 256 DMX-Universen auf einmal zu senden.

Dieser Projektor kann mit Hilfe von Routern, Switches usw. an ein solches Ethernet-Netzwerk angeschlossen werden. Die Netzwerktopologie ist genau die gleiche wie bei einem normalen PC-Netz. Allerdings können IP-Adressen nicht über DHCP bezogen werden: siehe die Erläuterungen im Kapitel "Setup-Menü" zur manuellen Einstellung der IP-Adresse, Netzmaske und Auswahl des gewünschten DMX-Universums. Auch das sACN-Protokoll wird unterstützt.

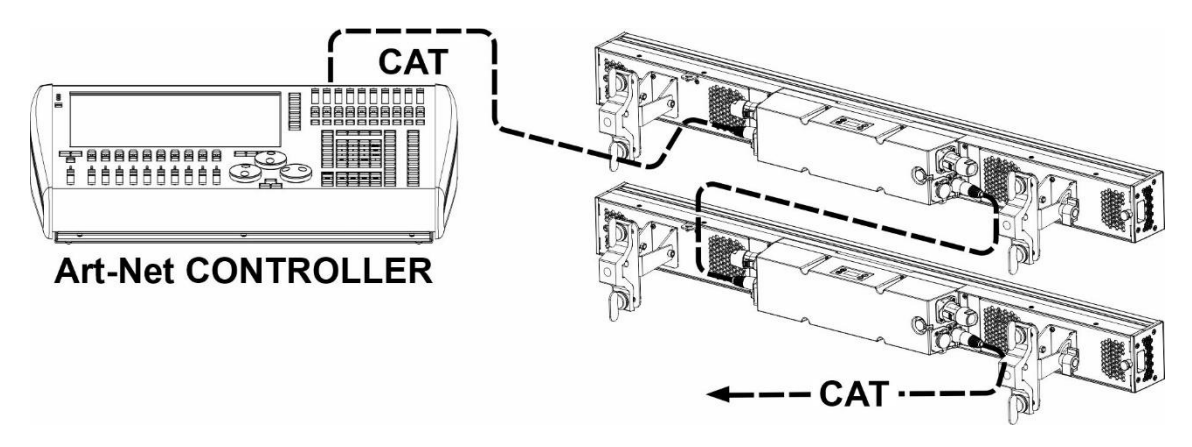

*WICHTIGER HINWEIS: Dieser Projektor hat sowohl einen Ethernet-Eingang als auch einen Ethernet-Ausgang, so dass Sie mehrere Geräte in Reihe schalten können. Die Anzahl der Geräte in einer Kette sollte jedoch auf ±10 Geräte begrenzt werden, um unerwünschte Signalverzögerungen zu vermeiden. In größeren Installationen sollten Sie die "STAR-Topologie" unter Verwendung von Ethernet-Switches (oder einer* 

*Kombination aus beiden) verwenden. Dadurch werden die Verzögerungen zwischen den Geräten verringert und die Zuverlässigkeit der Installation verbessert.*

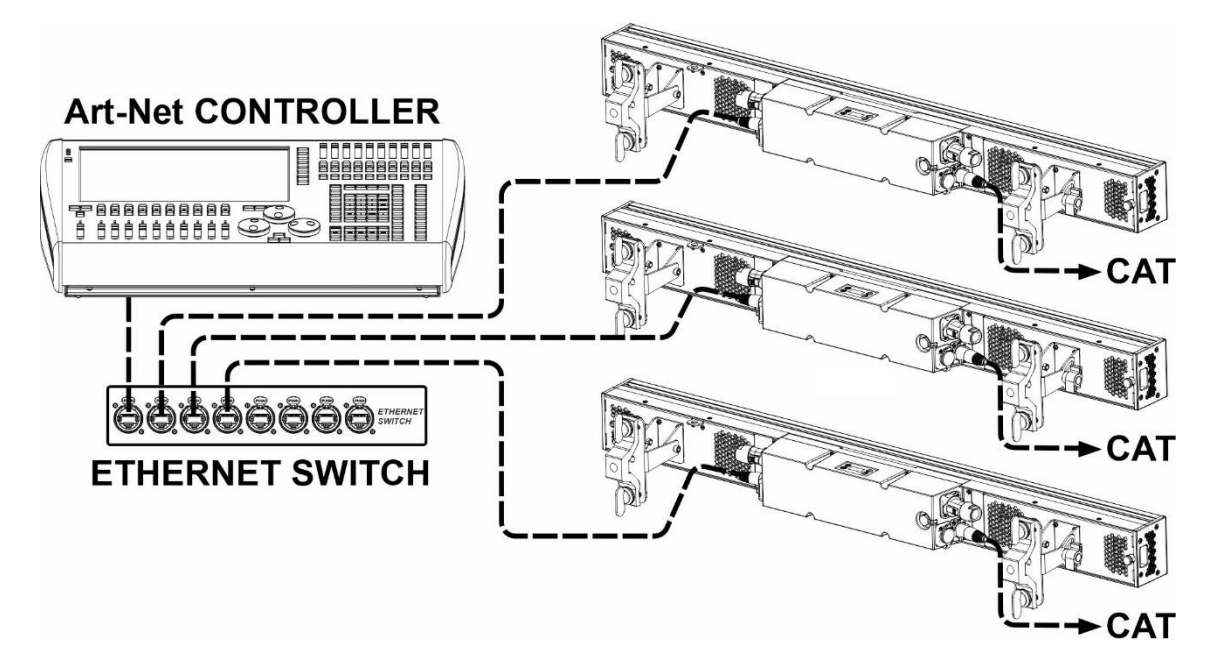

• Intern wird das ausgewählte DMX-Universum wie ein normales DMX-Signal behandelt, so dass die weitere Einstellung der DMX-Adresse, des Kanalmodus usw. wie gewohnt erfolgen sollte.

# *DMX-ZEICHEN*

Es gibt mehrere DMX-Modi für maximale Kompatibilität unter verschiedenen Bedingungen:

#### **DMX CHART für BASIC USE**

Einfacher Modus, ohne Pixelsteuerung oder Pixelmakros

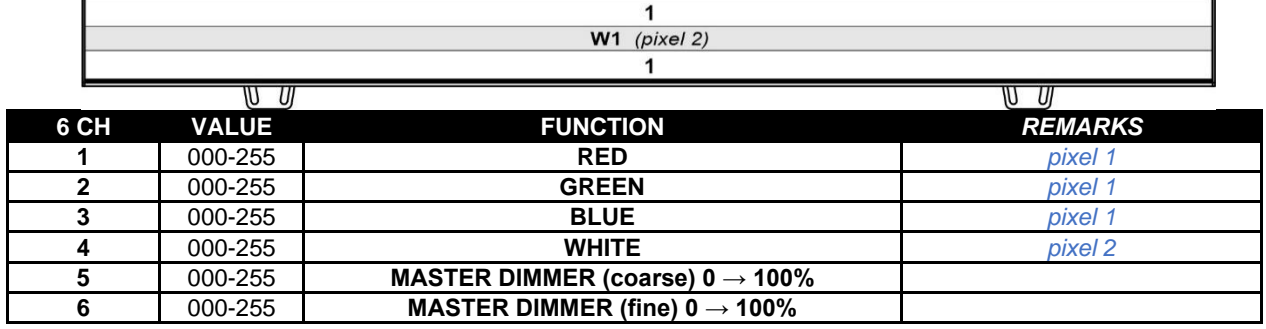

#### **DMX CHARTS mit vorprogrammierten PIXEL MACROS**

Einfacher Modus, mit Pixelmakros: die perfekte Wahl, um schöne Shows auf Controllern mit einer begrenzten Anzahl von DMX-Kanälen zu machen oder wenn nicht genug Zeit vorhanden ist, um komplizierte Pixelmapping-Programme zu schreiben.

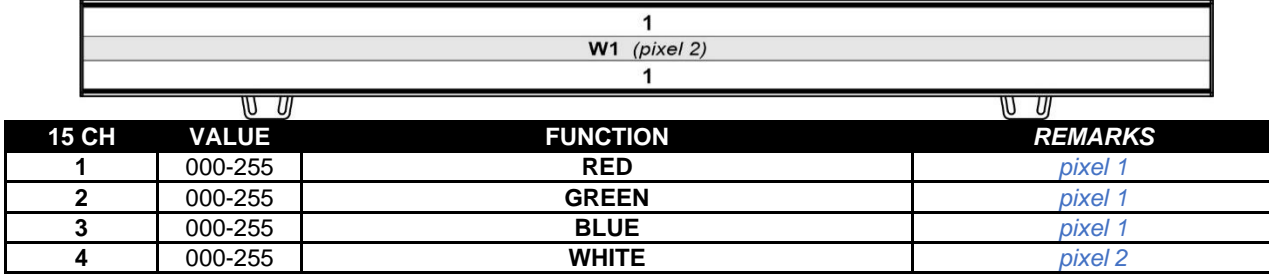

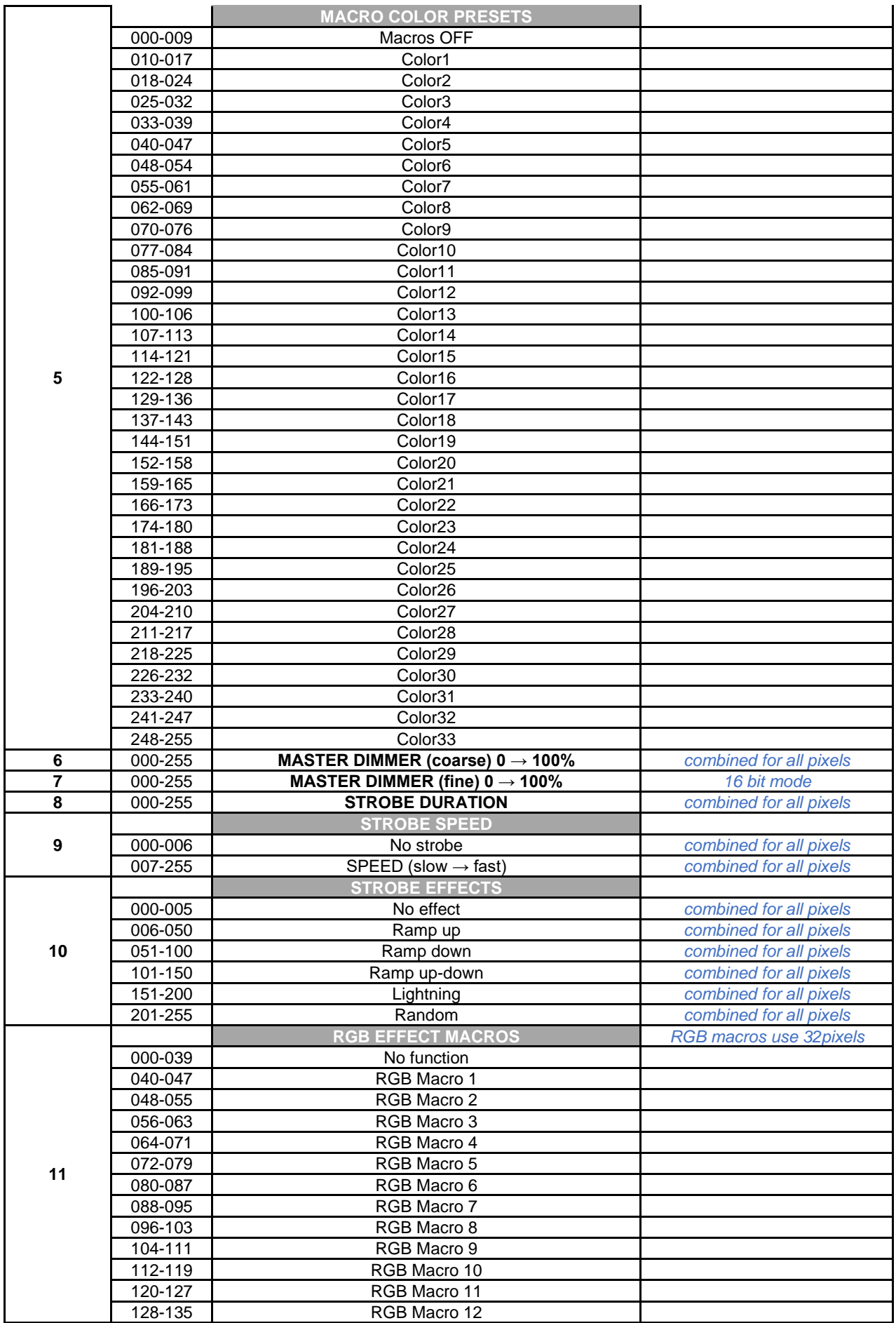

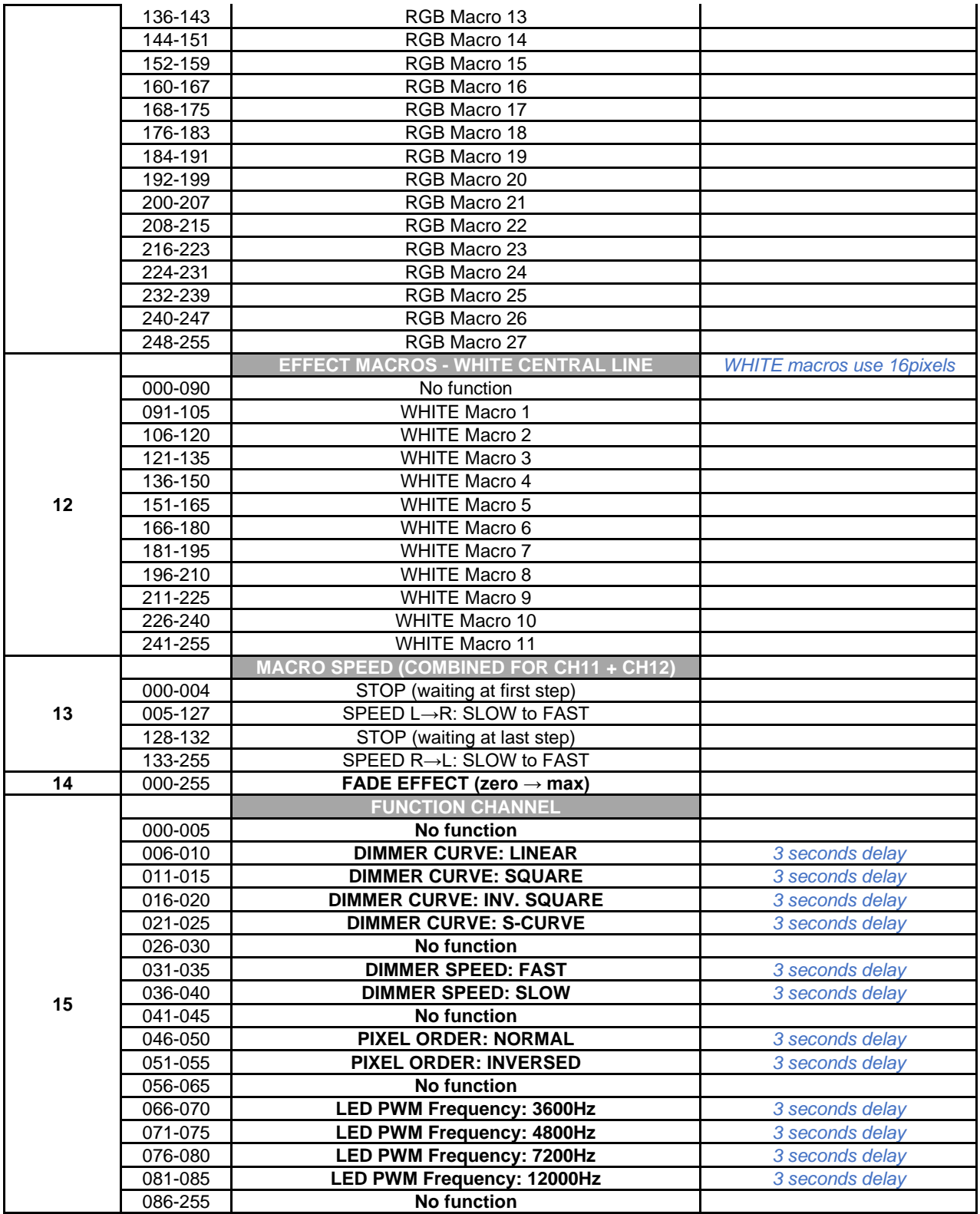

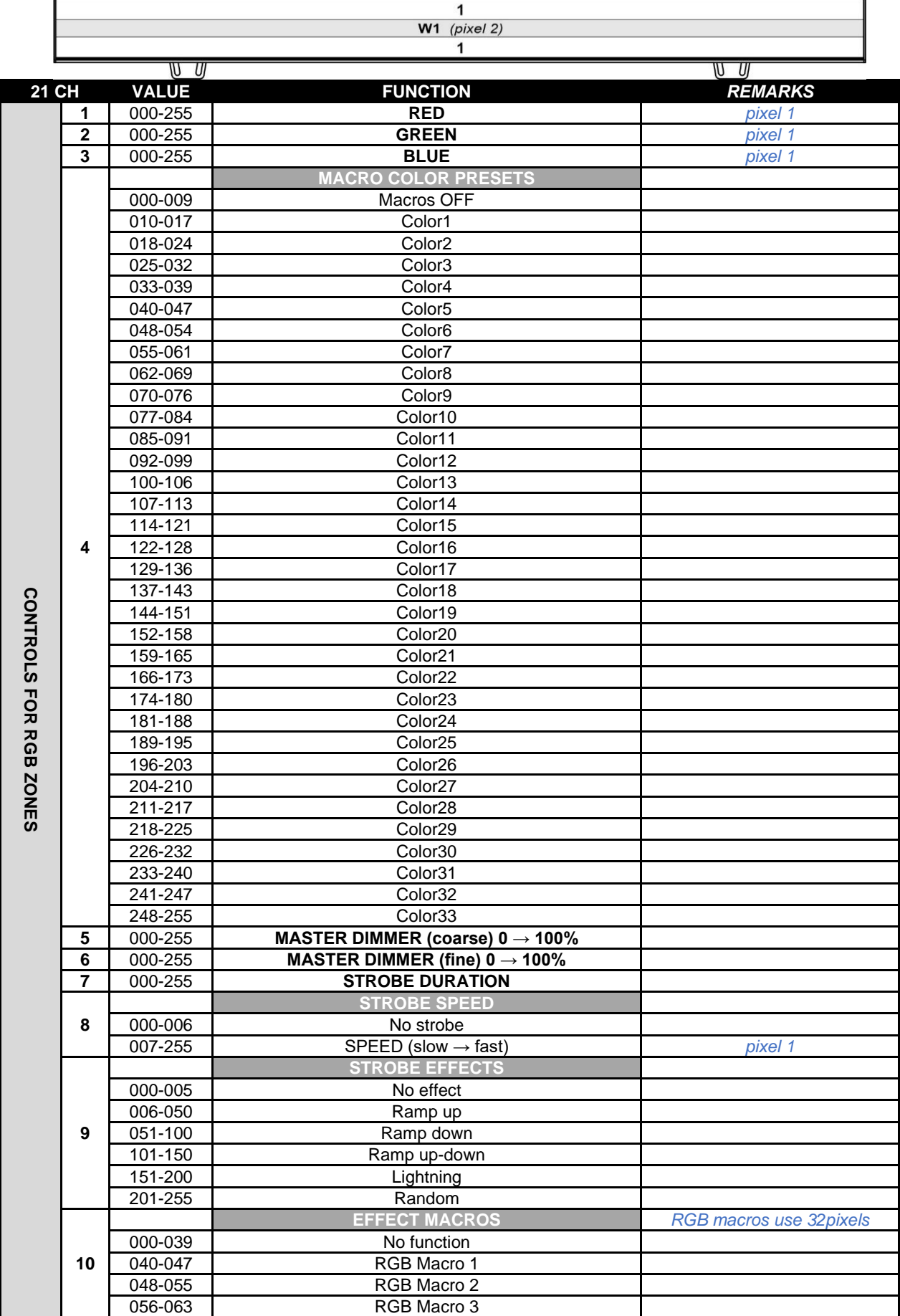

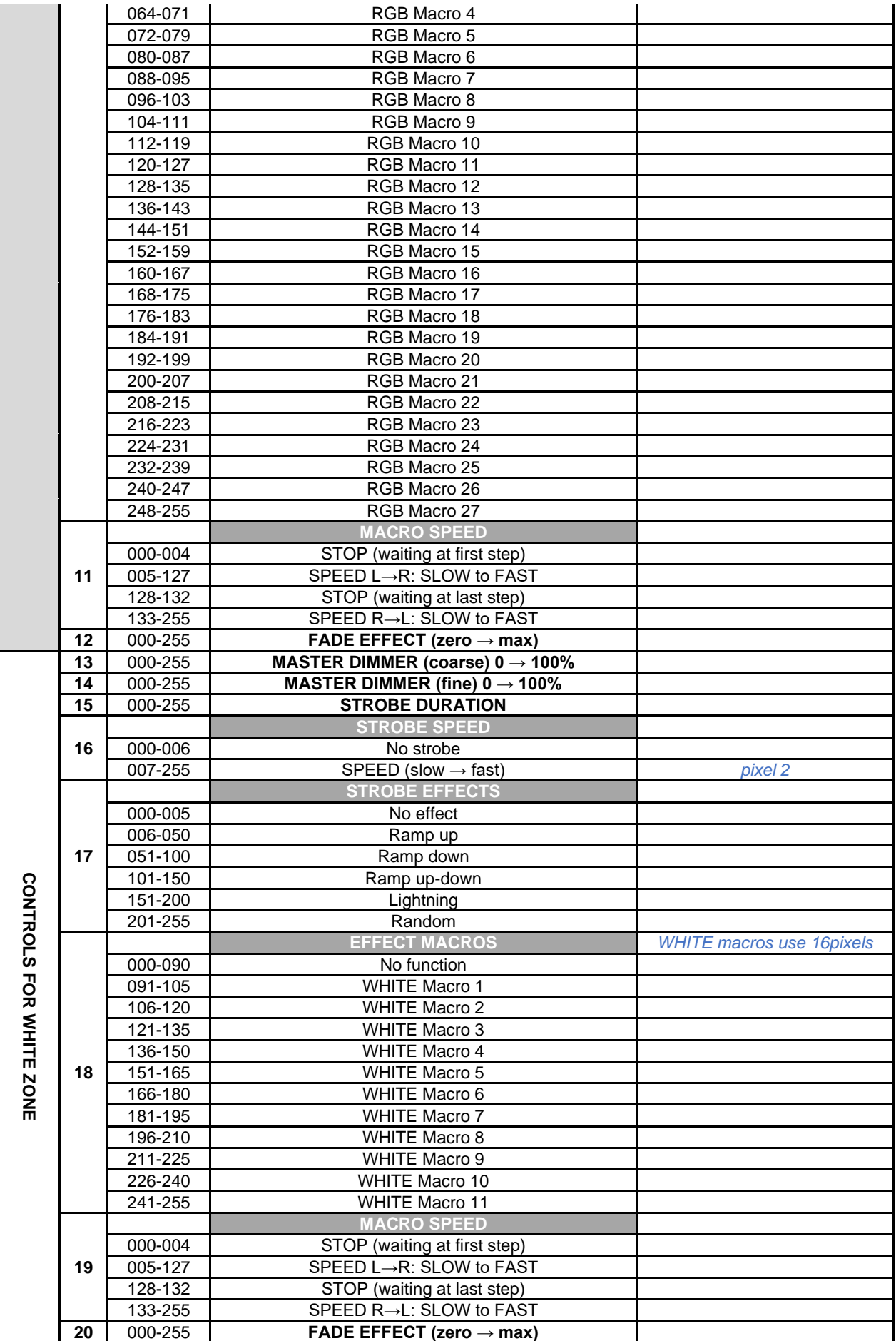

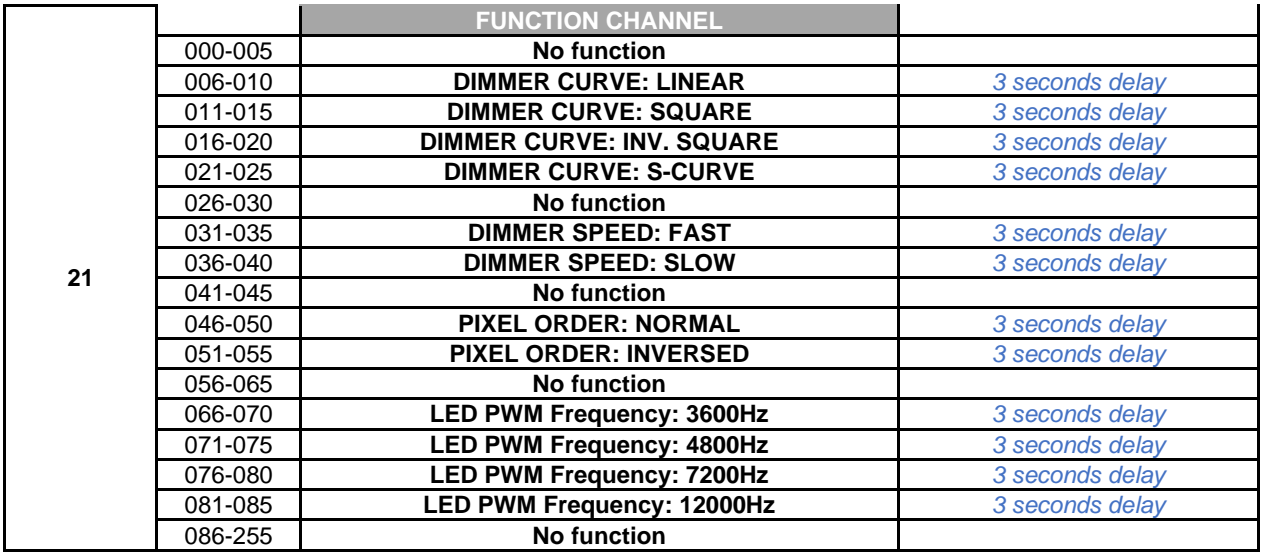

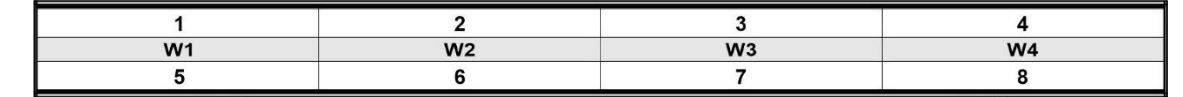

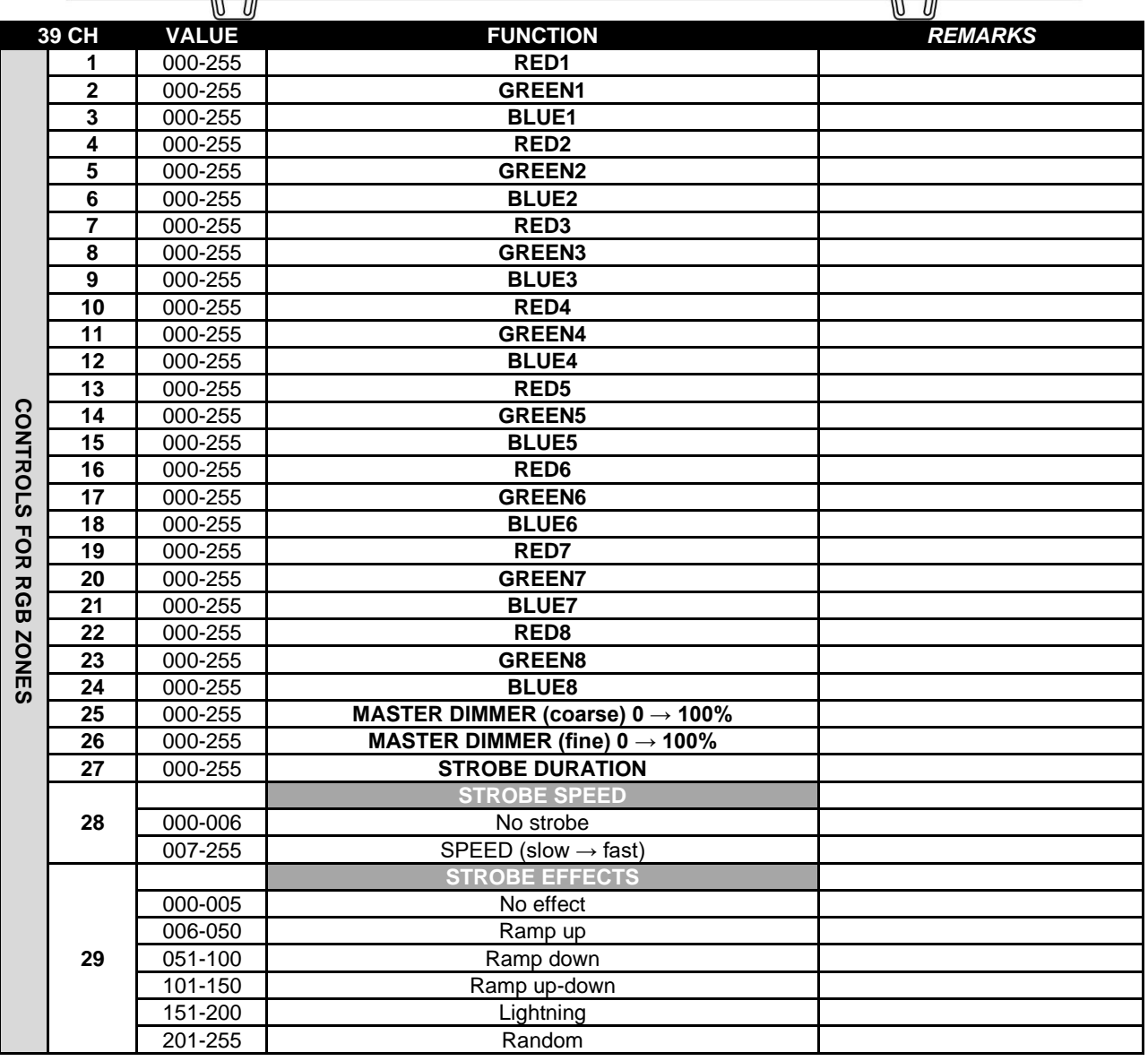

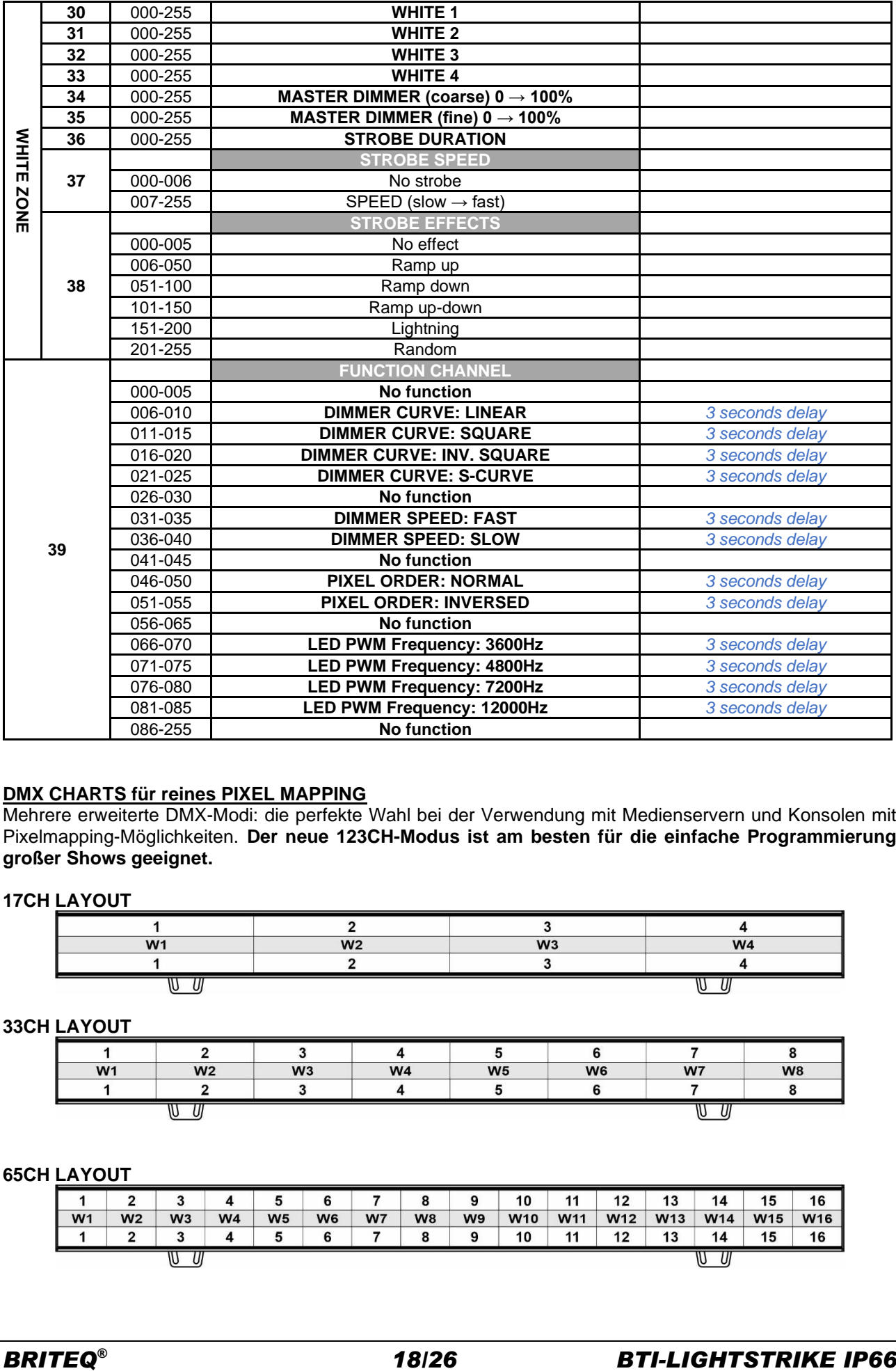

#### **DMX CHARTS für reines PIXEL MAPPING**

Mehrere erweiterte DMX-Modi: die perfekte Wahl bei der Verwendung mit Medienservern und Konsolen mit Pixelmapping-Möglichkeiten. **Der neue 123CH-Modus ist am besten für die einfache Programmierung großer Shows geeignet.**

#### **17CH LAYOUT**

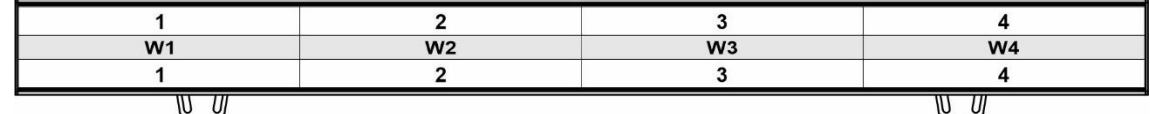

#### **33CH LAYOUT**

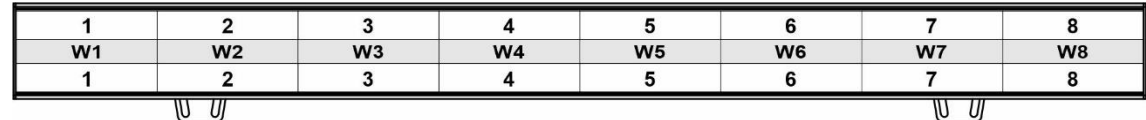

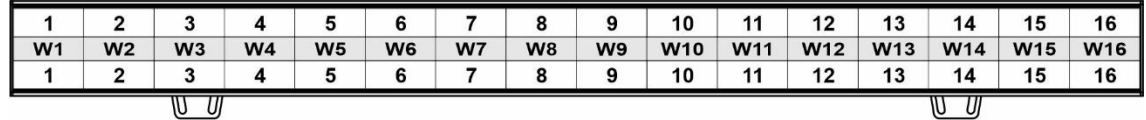

#### **113CH + 123CH LAYOUT**

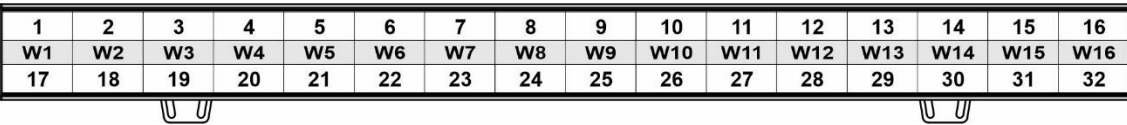

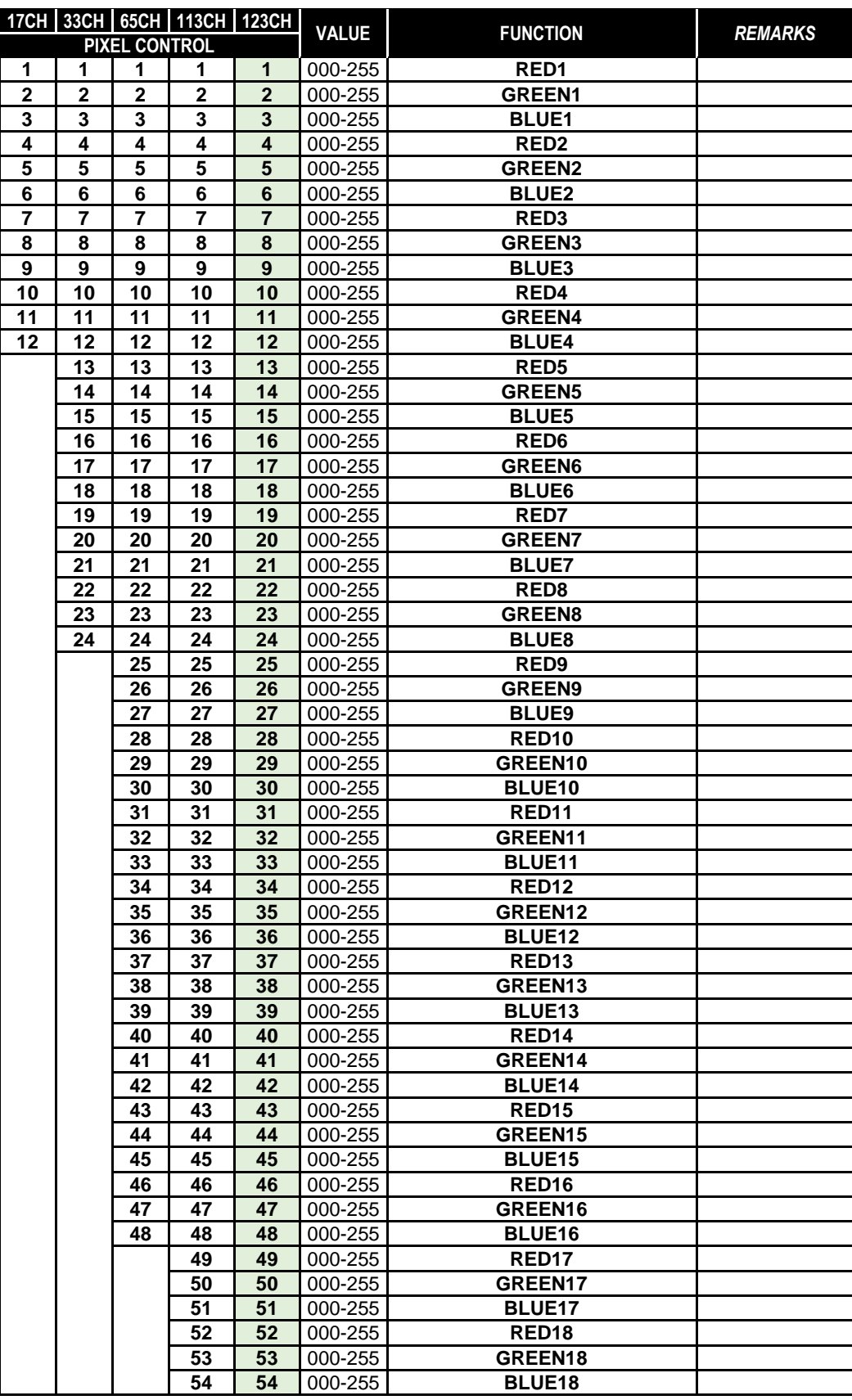

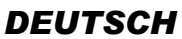

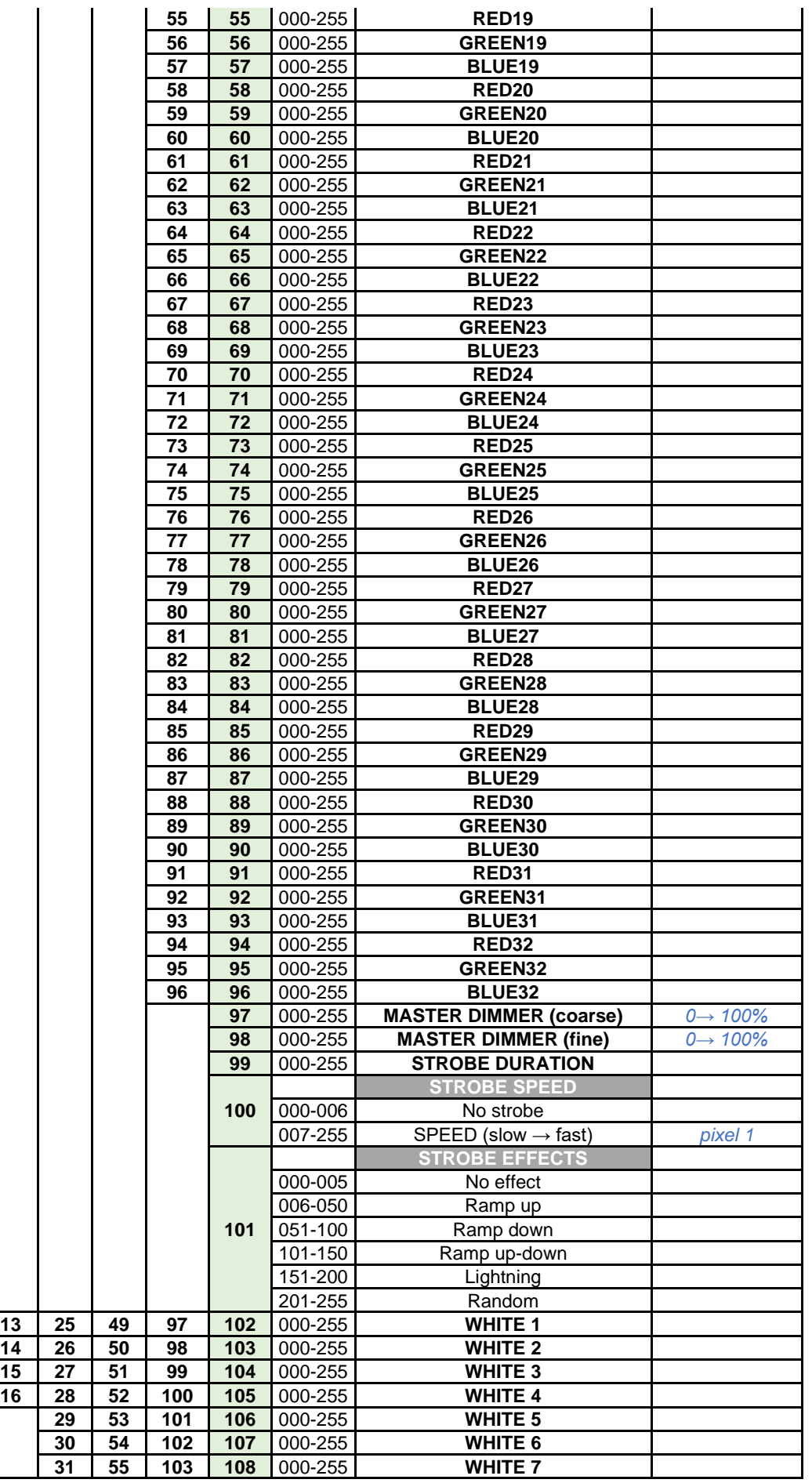

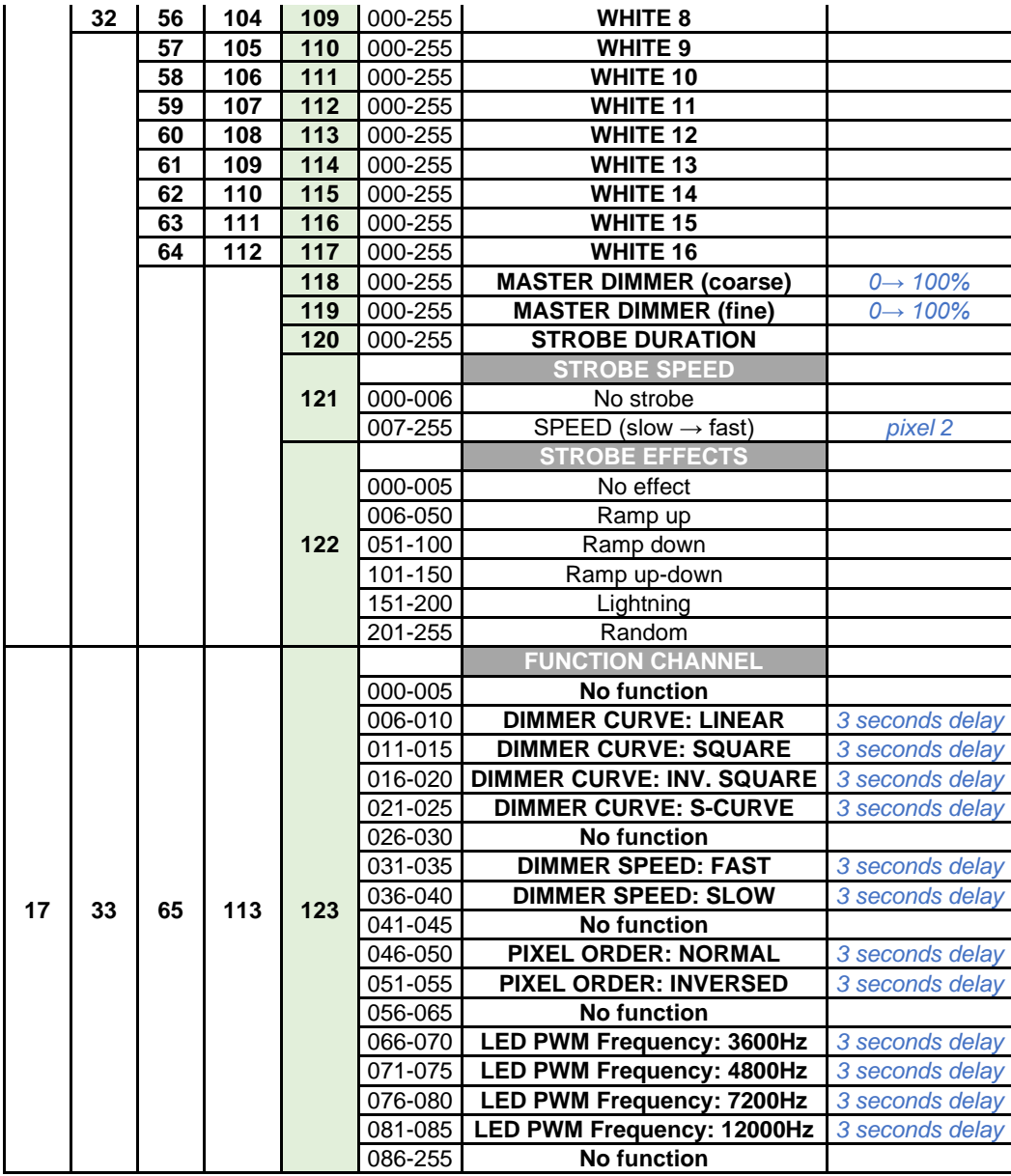

#### **DMX CHARTS für kombiniertes PIXEL MAPPING UND MACRO SUPPORT**

Die beste Wahl, wenn Sie den BTI-LIGHTSTRIKE IP66 mit Medienservern und Konsolen mit Pixel-Mapping-Möglichkeiten verwenden möchten, aber auch Zugriff auf die einfachen internen Makros haben wollen: das Beste aus beiden Welten …

#### **33CH FULL LAYOUT**

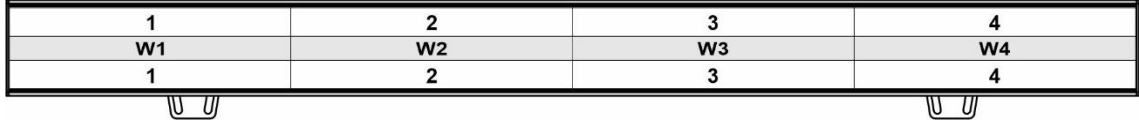

#### **49CH FULL LAYOUT**

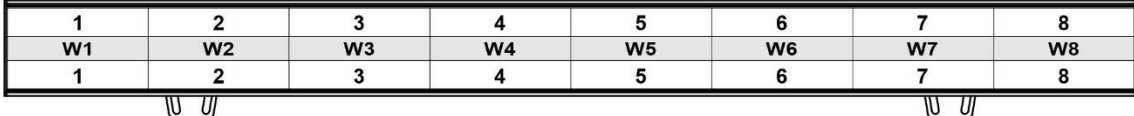

#### **81CH FULL LAYOUT**

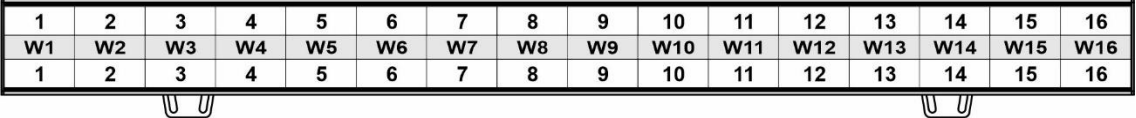

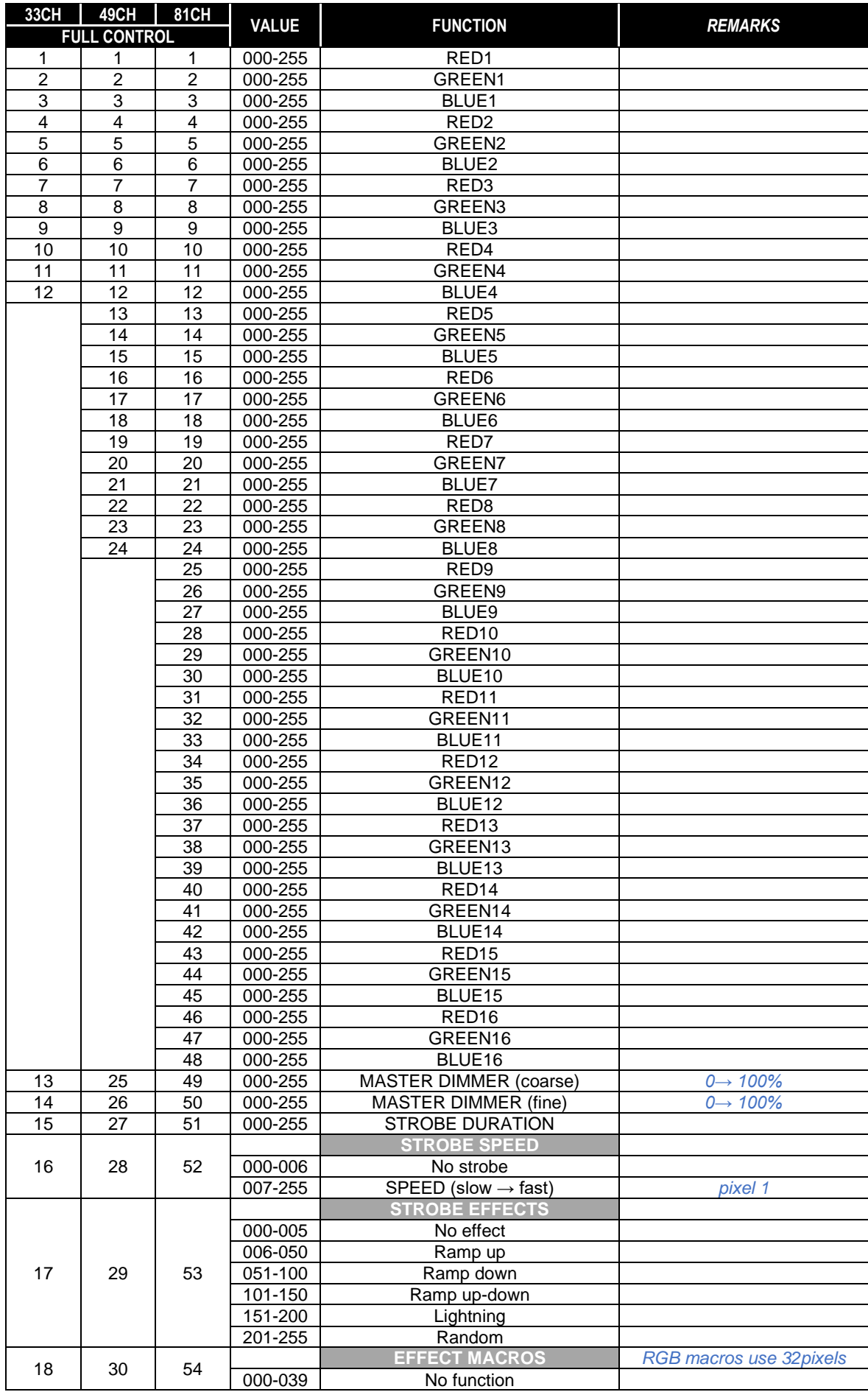

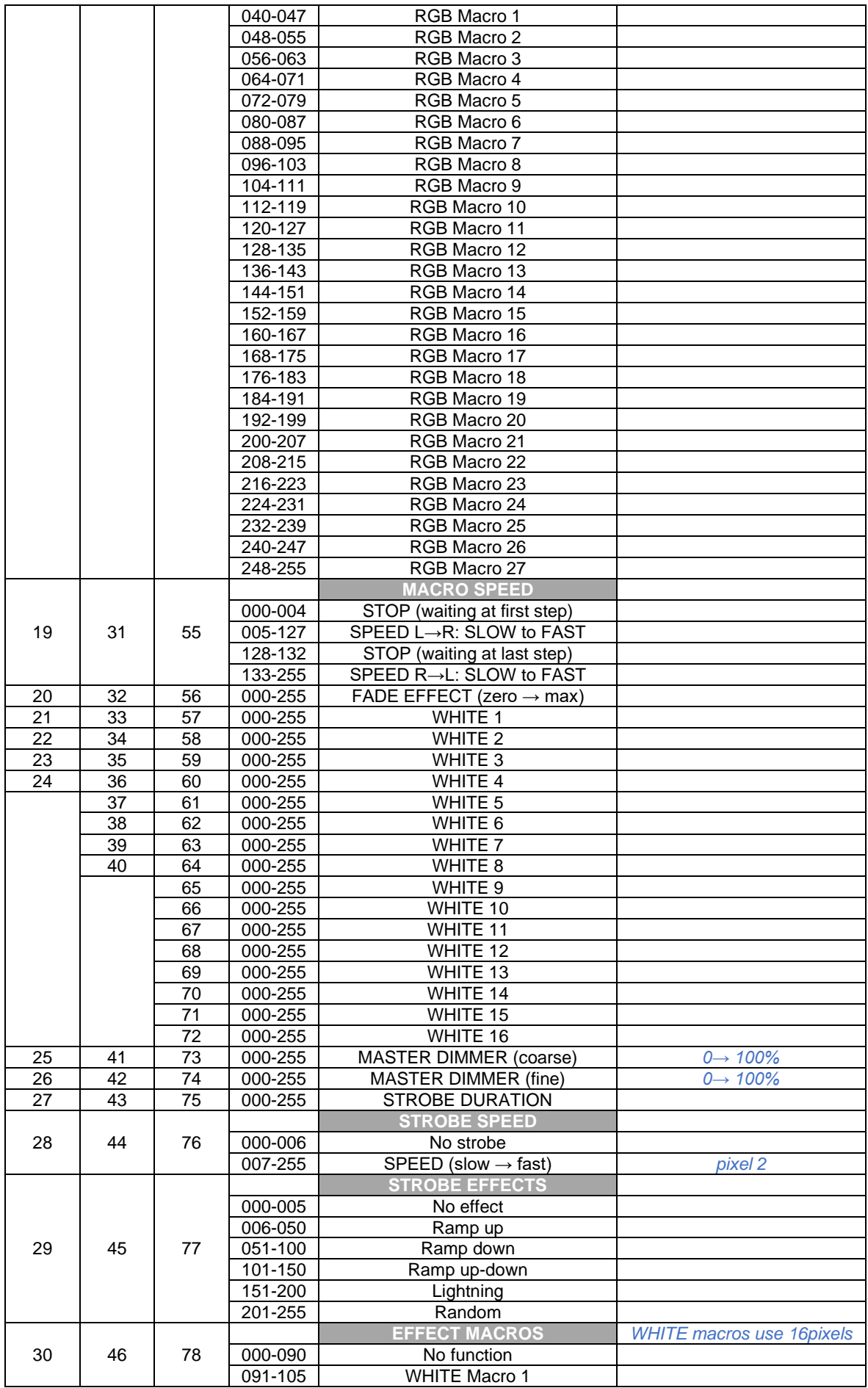

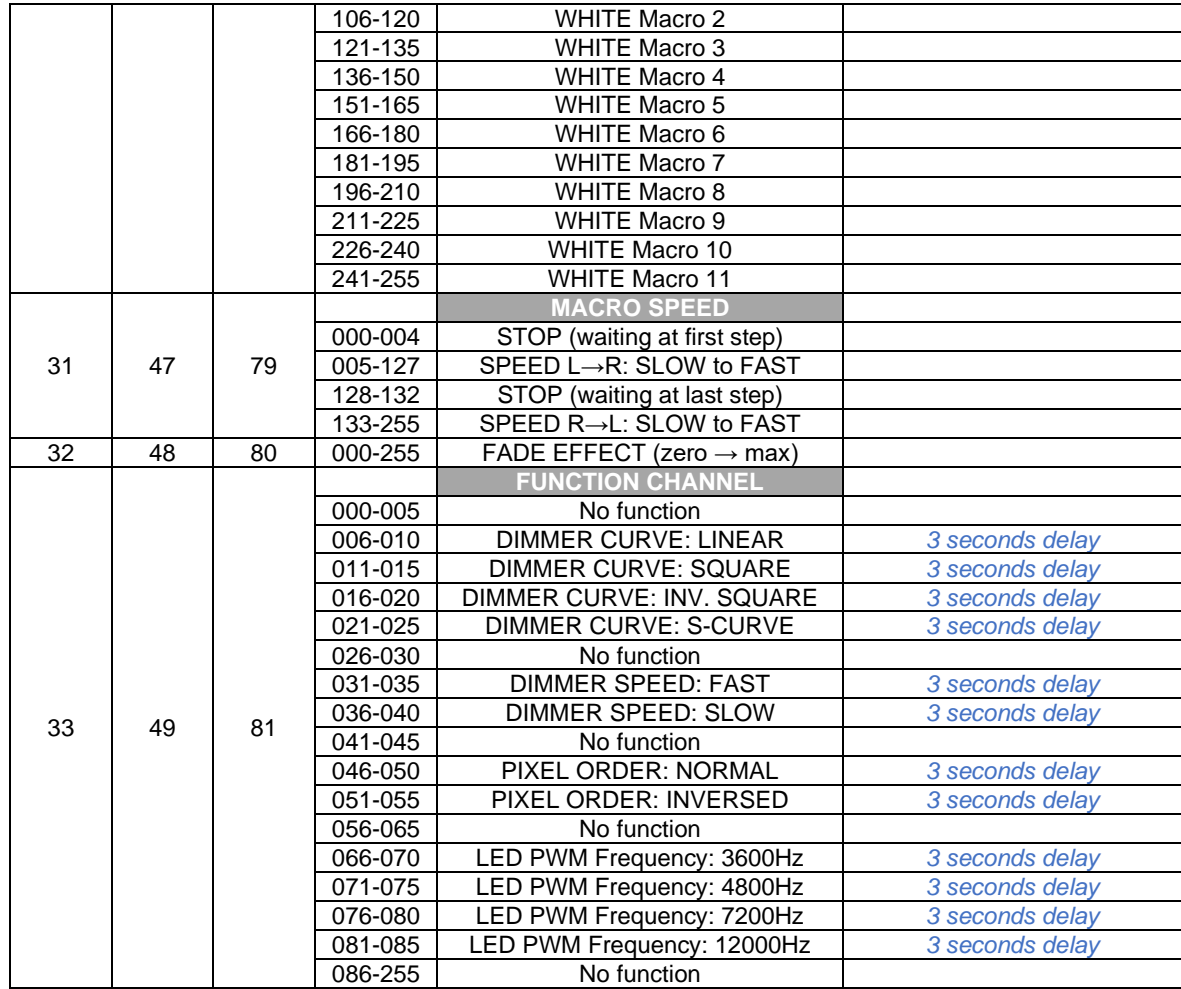

# *RDM-FUNKTIONEN / FERNEINSTELLUNG*

**RDM** bedeutet "Remote Device Management" (Steuerung des Geräts aus der Ferne). Dieser Projektor arbeitet mit einem kurzen Satz von RDM-Funktionen, was bedeutet, dass er eine bidirektionale Kommunikation mit einem RDM-kompatiblen DMX-Controller aufbauen kann. Einige dieser Funktionen werden im Folgenden kurz erläutert, andere werden in Zukunft hinzugefügt.

- Der DMX-Controller sendet einen "Discovery-Befehl" aus, alle RDM-Geräte antworten und senden ihre eindeutige Geräte-ID.
- Der DMX-Controller fragt jedes RDM-Gerät nach einigen Basisdaten, damit er weiß, welche Geräte angeschlossen sind. Der Projektor wird antworten:
	- **Name des Geräts:** BTI-LIGHTSTRIKE IP66
	- **Hersteller:** Briteq<sup>®</sup>
	- **Kategorie:** LED-Dimmer
	- **Firmware:** x.x.x.x (Firmware-Version des Projektors)
	- **DMX-Adresse:** xxx (aktuelle DMX-Startadresse des Projektors)
	- **DMX-Footprint:** xx (Anzahl der vom Projektor verwendeten DMX-Kanäle)
	- **Eigenschaft:** xx (aktuelle Persönlichkeit oder DMX-Arbeitsmodus, der von den Projektoren verwendet wird)
- Der DMX-Controller kann bestimmte Befehle an jedes RDM-Gerät senden, die eine Ferneinstellung der Geräte ermöglichen. Dadurch können die Projektoren aus der Ferne eingestellt werden.

#### **Die folgenden Funktionen können aus der Ferne verwaltet werden:**

Es ist nicht mehr nötig, eine Leiter zu nehmen und alle Geräte einzeln einzustellen!

- **DMX-STARTADRESSE:** Die Startadresse kann ferngesteuert von 001 bis xxx eingestellt werden.
- **PERSÖNLICHKEIT:** Der DMX-Arbeitsmodus (DMX-Chart) kann aus der Ferne eingestellt werden.

Diese 2 Funktionen ermöglichen es, ein komplettes DMX-Patch aller Projektoren auf dem DMX-Controller vorzubereiten und diese Daten an alle Projektoren auf einmal zu senden. Weitere Funktionen werden später hinzugefügt.

#### **Weitere Liste aller unterstützten RDM PIDs:**

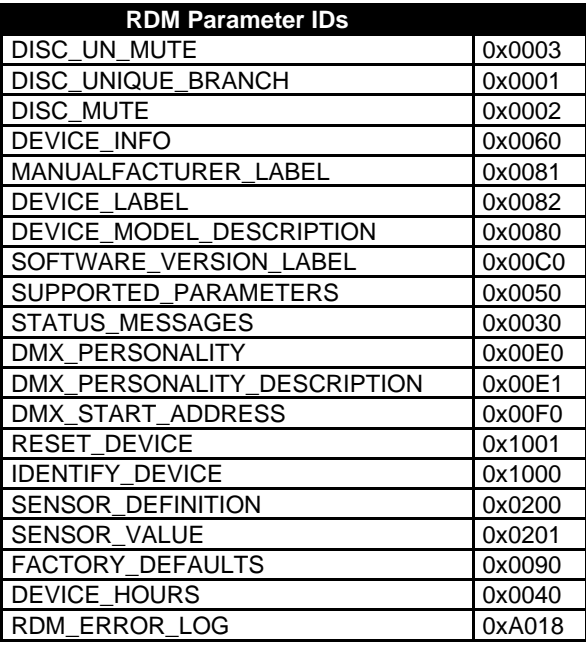

# *WARTUNG*

• Stellen Sie sicher, dass der Bereich unterhalb des Aufstellungsortes während der Wartungsarbeiten frei von unerwünschten Personen ist.

• Schalten Sie das Gerät aus, ziehen Sie den Netzstecker und warten Sie, bis das Gerät abgekühlt ist.

- **Bei der Inspektion sollten die folgenden Punkte überprüft werden:**
- Alle Schrauben, die für die Installation des Geräts und seiner Teile verwendet werden, müssen fest angezogen sein und dürfen nicht korrodiert sein.
- Gehäuse, Befestigungen und Einbaustellen (Decke, Traversen, Aufhängungen) müssen völlig frei von Verformungen sein.
- Wenn eine optische Linse aufgrund von Rissen oder tiefen Kratzern sichtbar beschädigt ist, muss sie ersetzt werden.
- Die Netzkabel müssen in einwandfreiem Zustand sein und sollten sofort ausgetauscht werden, wenn auch nur ein kleines Problem festgestellt wird.
- Um das Gerät vor Überhitzung zu schützen, sollten die Kühlventilatoren (falls vorhanden) und die Lüftungsöffnungen monatlich gereinigt werden.
- Die internen und externen optischen Linsen und/oder Spiegel müssen regelmäßig gereinigt werden, um die Lichtausbeute zu optimieren. Die Häufigkeit der Reinigung hängt von der Umgebung ab, in der die Leuchte betrieben wird: feuchte, rauchige oder besonders schmutzige Umgebungen können zu einer stärkeren Verschmutzung der Optik des Geräts führen.
	- Reinigen Sie es mit einem weichen Tuch und normalen Glasreinigungsmitteln.
	- Trocknen Sie die Teile immer sorgfältig ab.

**Achtung! Wir empfehlen dringend, die Innenreinigung von einem qualifizierten Techniker durchführen zu lassen!**

# *SPEZIFIKATIONEN*

Dieses Gerät ist funkentstört. Dieses Produkt erfüllt die Anforderungen der aktuellen europäischen und nationalen Richtlinien. Die Konformität wurde festgestellt und die entsprechenden Erklärungen und Dokumente wurden vom Hersteller hinterlegt.

**Stromzufuhr** *AC 100-240V, 50/60Hz* **Leistungsfaktor (PF)** *0,95* **Sicherung** *T6,3A / 250V* **Schutzart** *IP66* **Einzelne LED-Zonen32** *RGB-Zonen + 16 CW-Zonen* **DMX-Kanal-Modi** *12 Modi: 6 → 123 Kanäle* **Abstrahlwinkel** *116°* **LED-Bildwiederholfrequenz** *3600Hz → 12000Hz* Gehäusetemperatur (T<sub>a</sub> : 40°C)<br>Abmessungen LxBxT (mm) **Gewicht (kg)** *10,5*

**Leistungsaufnahme** *350Watt max (alle Pixel @ 100%)*  **Stromverbindungskapazität** *11A @ 240Vac \* 9A @ 100Vac* **Stromanschlüsse** *PowerCON-kompatibler Anschluss* **LEDs** *672Stück 0,3W RGB + 112Stück 3W CW* **Unterstützte Steuersignale:** *DMX512+RDM, Art-Net™ , sACN* **DMX-Anschlüsse** *5pin XLR Stecker + 5pin XLR Buchse* **Abmessungen LxBxT (mm)** *1000x91x125 (siehe Zeichnung)*

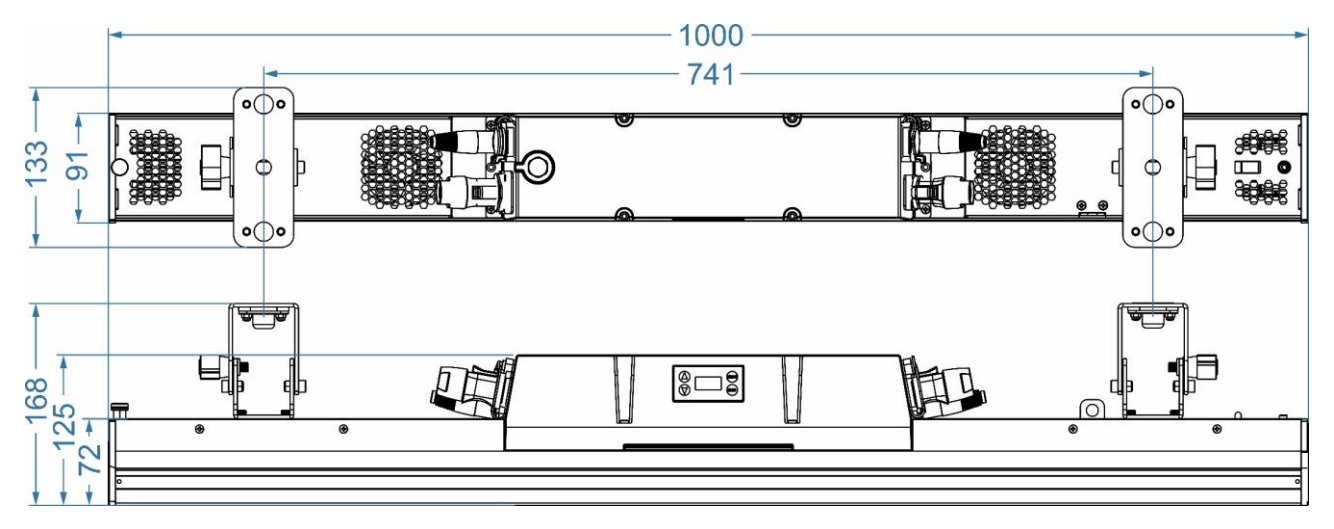

#### **LUX CHART**

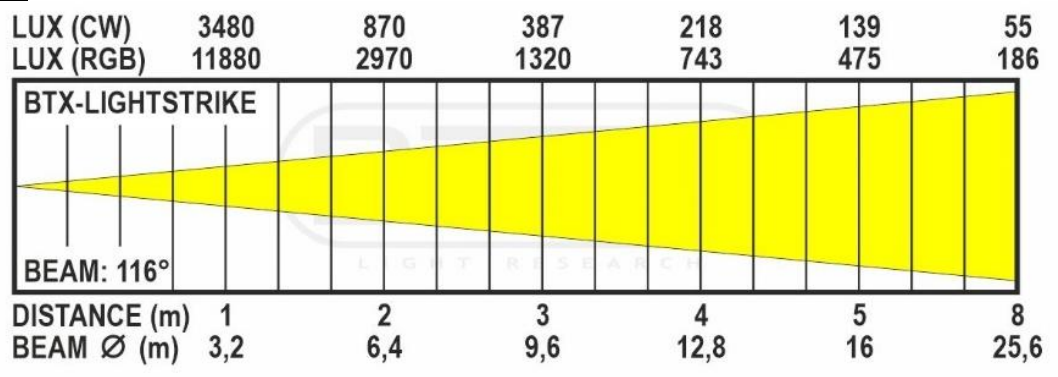

**Die Informationen können ohne vorherige Ankündigung geändert werden. Sie können die neueste Version dieses Benutzerhandbuchs auf unserer Website herunterladen: [www. briteq-lighting.com](file://///Product-nas/producten/WORD%20FILES/handleidingen/LIGHT%20Produkten/BTX-LIGHTSTRIKE%20(Acme)/www.briteq-lighting.com)**

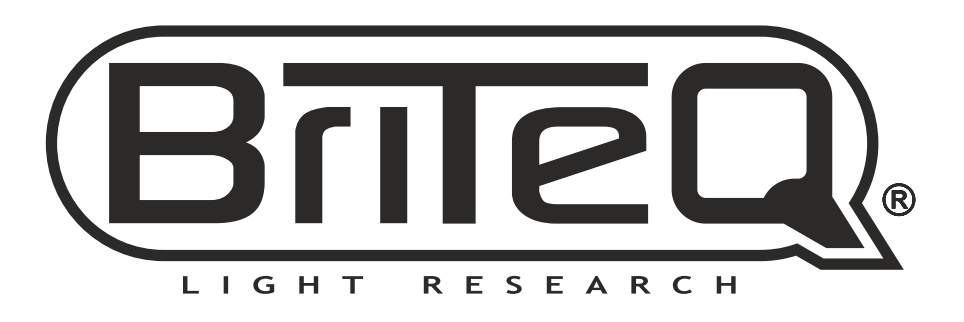

# **MAILING LIST**

**EN: Subscribe today to our mailing list for the latest product news! FR: Inscrivez-vous à notre liste de distribution si vous souhaitez suivre l'actualité de nos produits! NL: Abonneer je vandaag nog op onze mailinglijst en ontvang ons laatste product nieuws! DE: Abonnieren Sie unseren Newsletter und erhalten Sie aktuelle Produktinformationen! ES: Suscríbete hoy a nuestra lista de correo para recibir las últimas noticias! PT: Inscreva-se hoje na nossa mailing list para estar a par das últimas notícias!**

# **[WWW.BRITEQ-LIGHTING.COM](http://WWW.BRITEQ-LIGHTING.COM)**

# **Copyright © 2023 by BEGLEC NV**

't Hofveld 2C ~ B1702 Groot-Bijgaarden ~ Belgium

Reproduction or publication of the content in any manner, without express permission of the publisher, is prohibited.